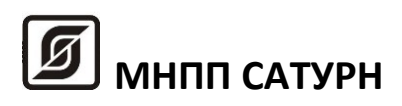

# EAC

## **Устройство экстренной связи УЭС-ПВ**

**Руководство по эксплуатации**

ЕСАН.667563.003РЭ

Редакция 103-02

©МНПП Сатурн, 2016

## СОДЕРЖАНИЕ

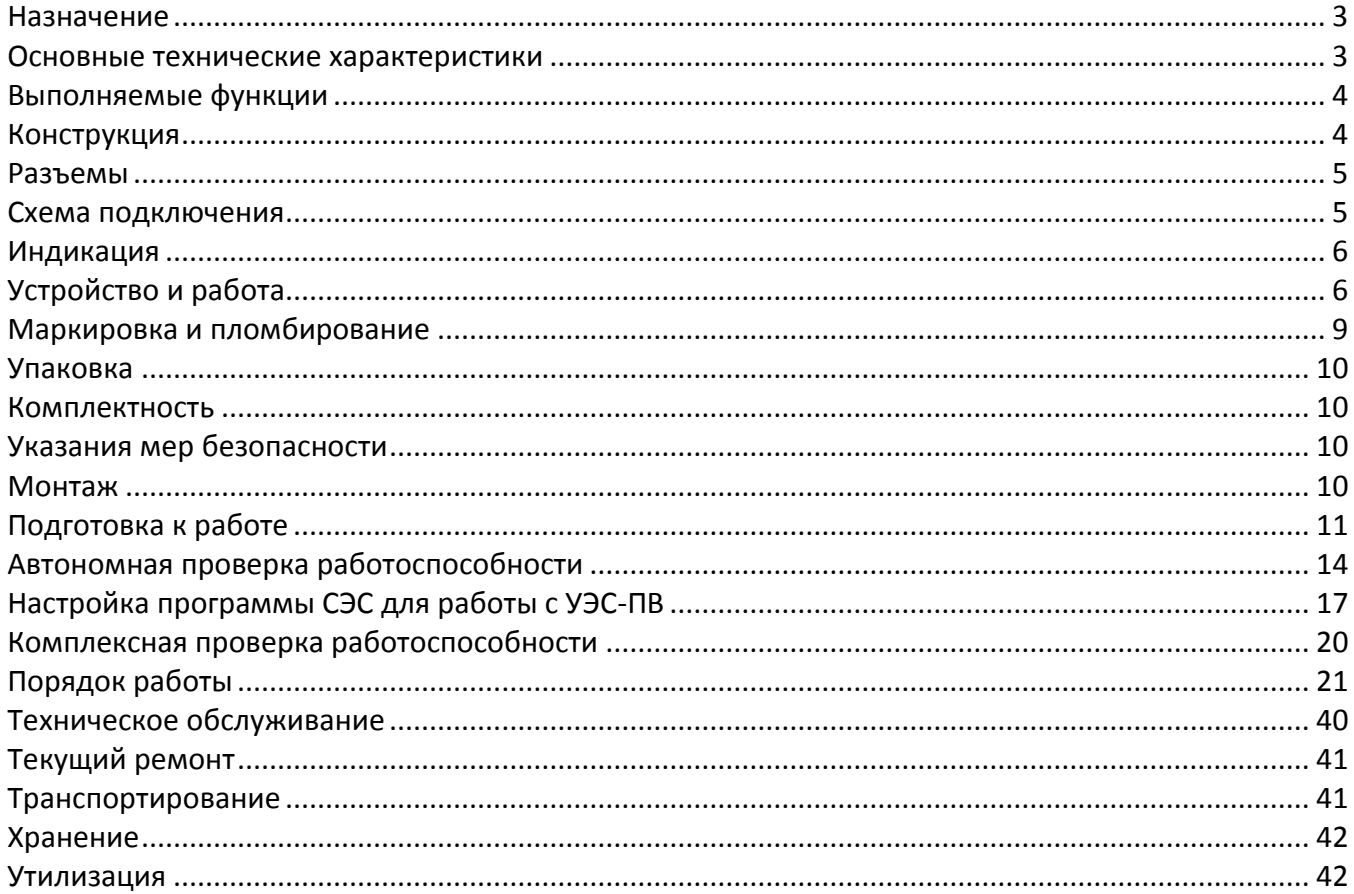

## <span id="page-2-0"></span>**Назначение**

Устройство экстренной связи УЭС-ПВ (далее - устройство) предназначено для организации двухсторонней голосовой переговорной связи с пунктом централизованного приема вызовов в составе системы экстренной голосовой связи. Устройство обеспечивает канал цифровой голосовой связи по методу кодирования mLaw ITU-T G.711 со скоростью потока данных 64 кбит/с для работы в составе систем IP-телефонии.

Внешний вид устройства показан на рисунке 1.

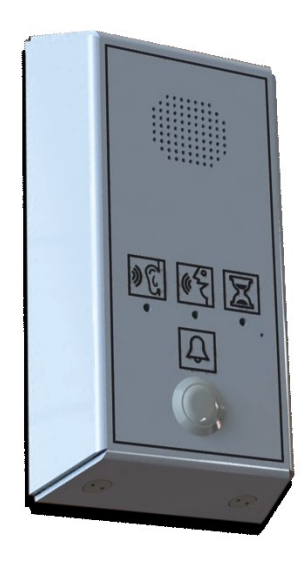

Рисунок 1 – Внешний вид УЭС-ПВ

## <span id="page-2-1"></span>**Основные технические характеристики**

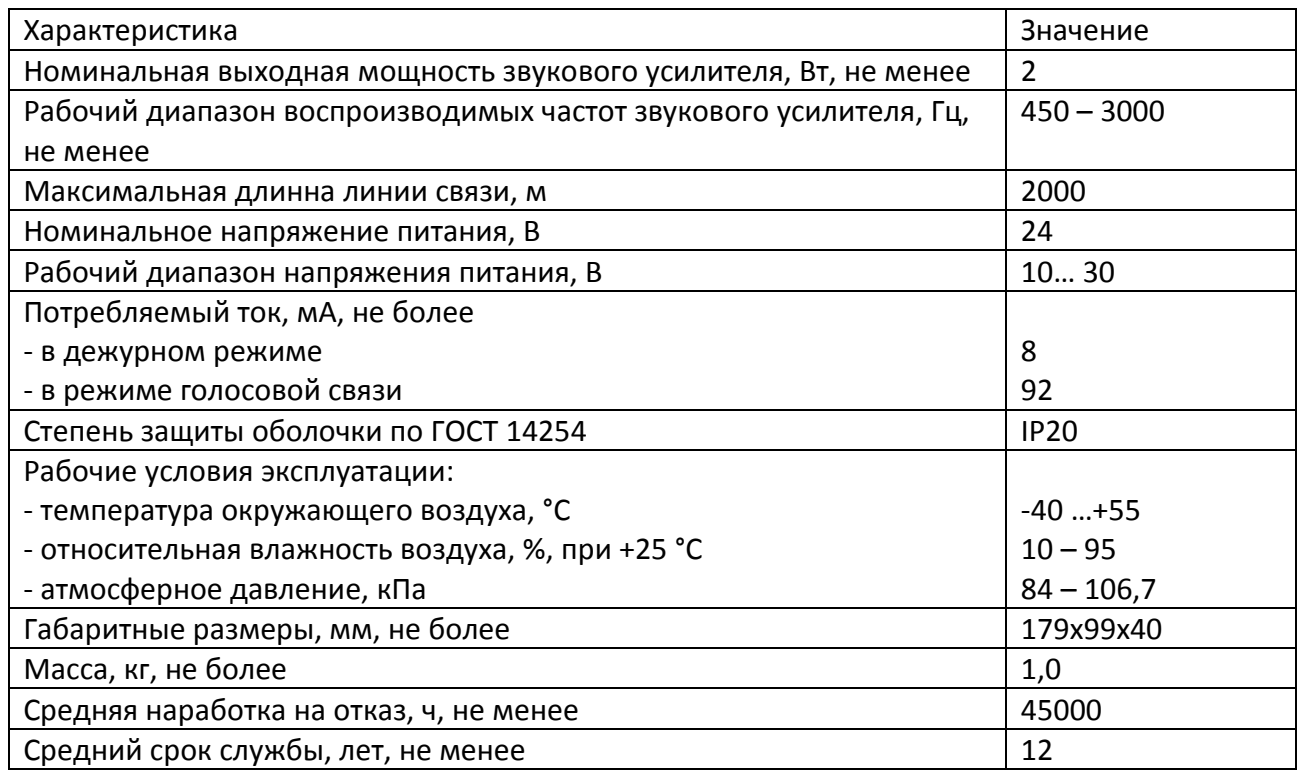

## <span id="page-3-0"></span>**Выполняемые функции**

Устройство выполняет следующие функции:

- громкоговорящая двухсторонняя голосовая связь с оператором;
- вызов оператора на голосовую связь;
- звуковой контроль ожидания ответа оператора;
- светодиодная индикация режима «Ждите», «Слушайте», «Говорите»;

- настройка и хранение параметров конфигурации (адрес, уровень громкости усиления звука,

порог приема ИПЛ, серийный номер) в энергонезависимой памяти;

- проверка исправности микрофона и громкоговорителя переговорного устройства в автоматическом режиме;

- проверка «залипания» кнопки «Вызов»;

<span id="page-3-1"></span>- контроль напряжения в линии связи централизованного электропитания.

## **Конструкция**

Устройство представляет собой моноблок в металлическом корпусе, состоящим из съемной крышки и основания. Габаритные размеры устройства приведены на рисунке 2. Крышка крепится к основанию при помощи четырех специальных винтов, расположенных на верхней и нижней стенках. На передней панели расположены громкоговоритель и микрофон, кнопка «Вызов» и светодиодные индикаторы «Ждите», «Слушайте», «Говорите». На задней стенке имеется отверстие для пропуска проводов линии связи. Внутри корпуса имеются разъемы для подключения линии связи.

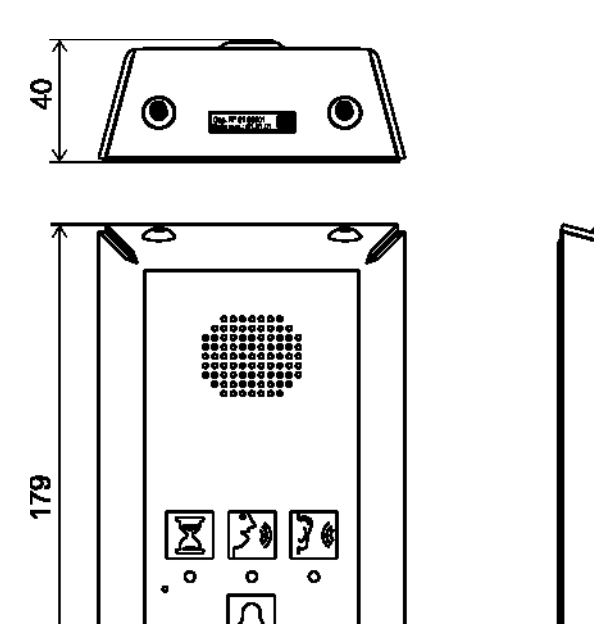

Рисунок 2 – Габаритные размеры УЭС-ПВ

Основание корпуса крепится к вертикальной конструкции при помощи четырех болтов М4 (рисунок 3).

99

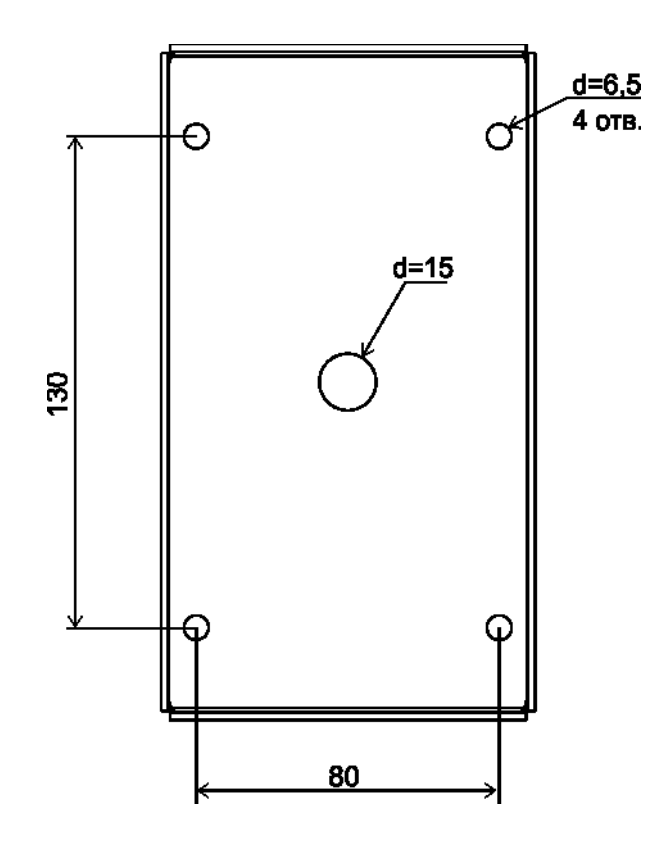

Рисунок 3 – Крепление УЭС-ПВ на стену

## <span id="page-4-0"></span>**Разъемы**

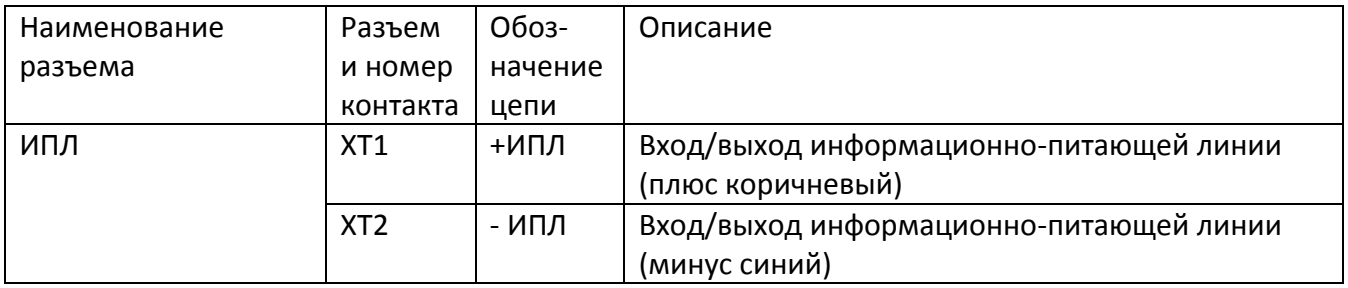

## <span id="page-4-1"></span>**Схема подключения**

Устройство подключается к кабелю информационно-питающей линии ИПЛ, соблюдая полярность, при помощи клеммных колодок (рисунок 4). Сечение проводов не более 2,5 мм<sup>2</sup>. Для линии ИПЛ рекомендуется использовать кабель «витая пара», диаметр жил выбирается исходя из его длинны и количества подключенных к нему устройств (рекомендуется проверочный расчет линии на допустимое падение напряжения не более 14 В при токе 100 мА при помощи программы «Расчет луча СОС-95», www.mnppsaturn.ru).

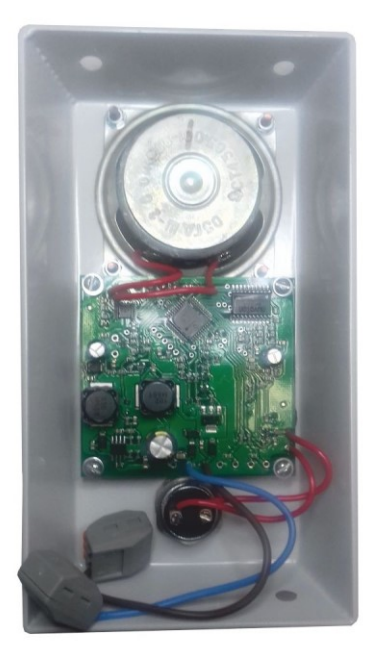

#### Рисунок 4 – Вид на разъемы УЭС-ПВ (основание снято)

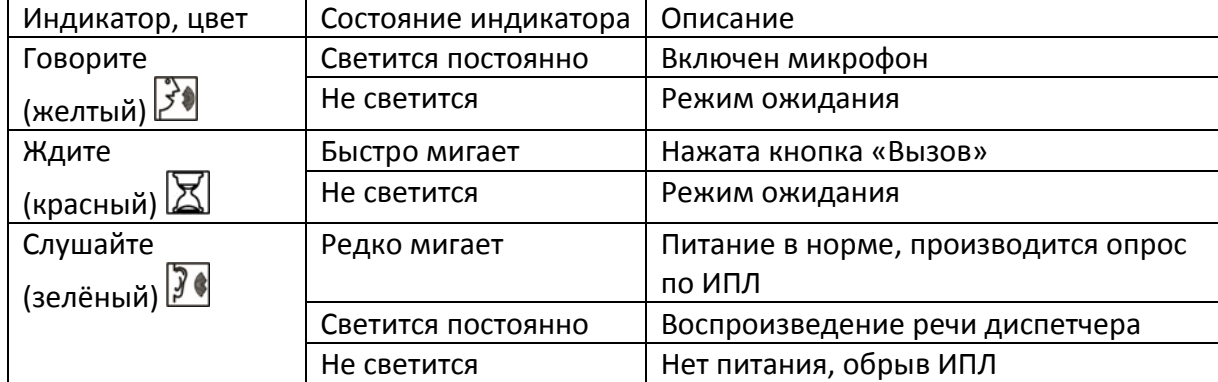

## <span id="page-5-0"></span>**Индикация**

## <span id="page-5-1"></span>**Устройство и работа**

Структурная схема системы экстренной голосовой связи показана на рисунке 5. Система состоит из устройств УЭС-ПВ, установленных на объектах, подключенных к информационно-питающим линиям (ИПЛ). Линии связи двухпроводные, длинной до 2 км, служат для подачи напряжения питания 24 В на устройства с одновременной передачей цифровых аудиоданных. БКД-МЕ служат для преобразования интерфейсов ИПЛ и Ethernet, а также формируют постоянное напряжение 24В для питания устройств. К одному БКД-МЕ допускается подключение до 255 устройств. Обмен данными между отдельными устройствами реализуется посредством принципа один «мастер» – несколько подчинённых. «Мастером» является БКД-МЕ. «Мастер» посылает запрос к конкретному подчинённому устройству, указывая его адрес. Запрос принимают все подчиненные устройства, но отвечает только то, адрес которого указан в запросе.

Все БКД-МЕ подключаются к локальной компьютерной сети Ethernet с помощью сетевых типовых коммутаторов. К этой же сети подключен по интерфейсу Ethernet компьютер автоматизированного рабочего места (АРМ) оператора.

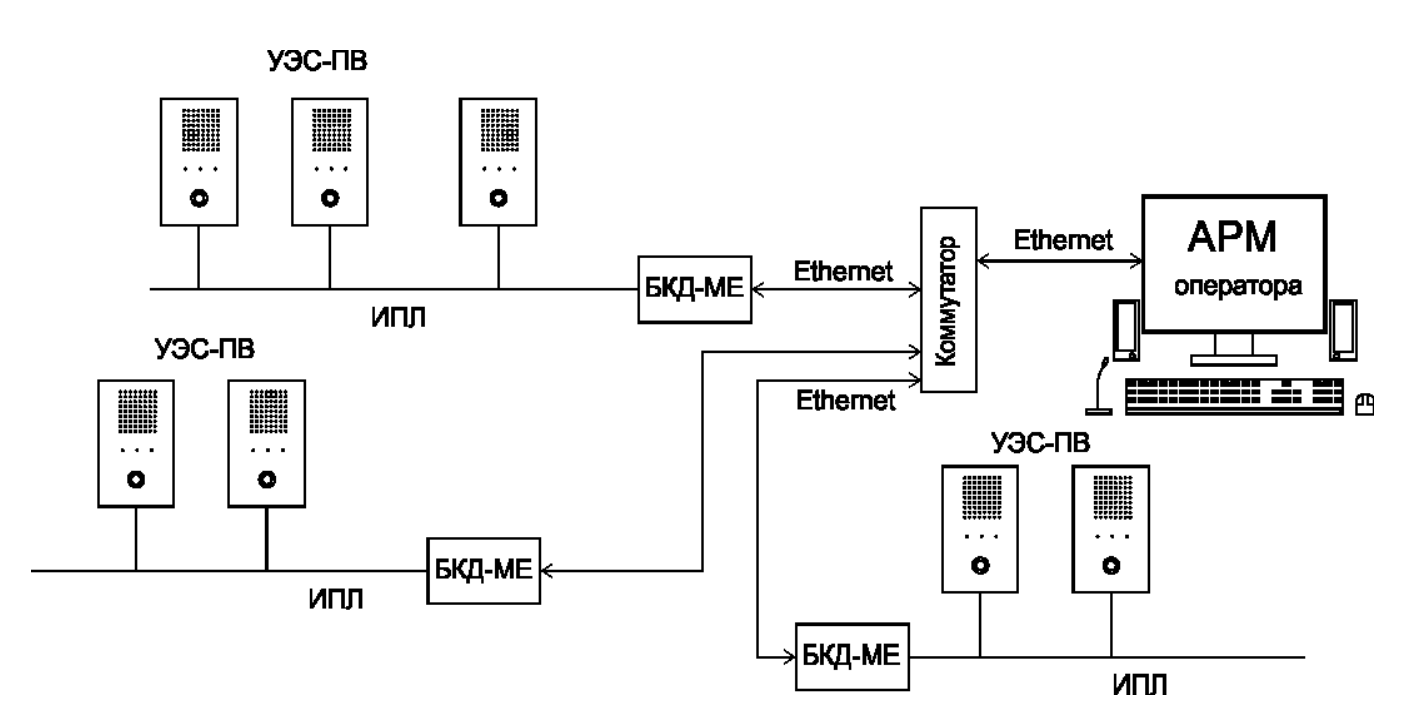

Рисунок 5 – Структурная схема системы экстренной голосовой связи

АРМ обеспечивает:

- громкоговорящую двухстороннюю голосовую связь с УЭС-ПВ;
- вызов УЭС-ПВ на голосовую связь;
- звуковой контроль ожидания ответа вызова УЭС-ПВ;
- индикацию режима работы УЭС-ПВ (дежурный режим, вызов, разговор, отказ, выключен);
- речевое оповещение оператора о событиях (вызовы, отказы);
- речевое оповещение при помощи УЭС-ПВ заранее заданным набором фраз;

- запись переговоров оператора на жесткий диск компьютера, просмотр архива записей и воспроизведение;

- ведение журнала событий;

- настройка параметров УЭС-ПВ (адрес, уровень громкости воспроизведения звука, порог приема ИПЛ);

- проверка исправности микрофона и громкоговорителя УЭС-ПВ в автоматическом режиме;

- контроль напряжения УЭС-ПВ в линии связи централизованного электропитания.

Количество устройств УЭС-ПВ в системе определяется производительностью компьютера АРМ и комфортной работой оператора и составляет 150-200 шт.

Устройство УЭС-ПВ состоит из следующих функциональных узлов:

- микроконтроллера;

- устройство интерфейса ИПЛ;
- кодека голосовой связи;
- звукового выходного усилителя;
- стабилизатора напряжения.

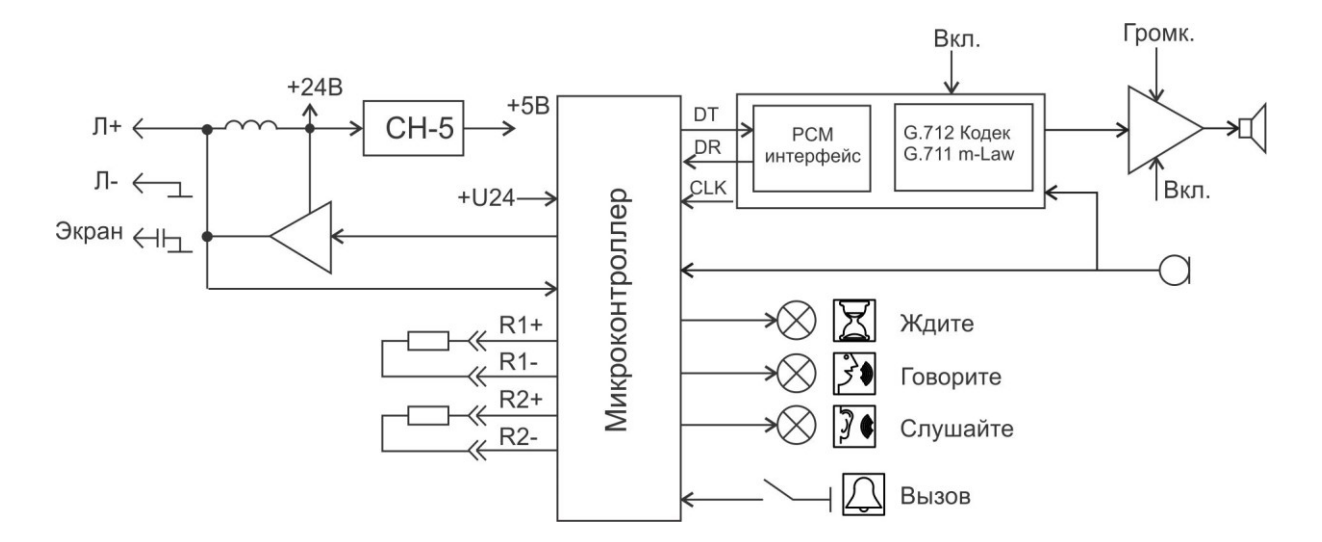

Электропитание устройства осуществляется от информационно-питающей линии (ИПЛ), по которой также передаются цифровые данные. Постоянная составляющая напряжения ИПЛ поступает через фильтр нижних частот на импульсный стабилизатор напряжения СН-5, формирующий постоянное напряжение +5 В для питания узлов блока. Фильтр обеспечивает разделение импульсных сигналов информационных посылок и постоянной составляющей напряжения ИПЛ.

Устройство интерфейса ИПЛ предназначено для приема импульсных сигналов информационных посылок (речевых, данных) запроса от БКД-МЕ, фильтрации помех, формировании выходных импульсных сигналов информационных посылок (речевых, данных) ответа в ИПЛ. Устройство интерфейса ИПЛ обеспечивает согласование уровней напряжения сигналов в ИПЛ и последовательного порта микроконтроллера. УЭС-ПВ выполняет функции адресного устройства, т.е. принимает и выполняет адресованные ему команды БКД-МЕ, формирует ответные информационные посылки на принятые команды, а также осуществляет контроль принимаемой информации. Обмен с устройством осуществляется методом двухсторонней поочередной передачи информационных посылок по принципу «команда - ответ». Также по ИПЛ передаются речевые информационные посылки в цифровом коде в формате FAST. Информация передается по ИПЛ последовательным цифровым кодом, используется времяимпульсная модуляция постоянной составляющей напряжения ИПЛ.

Импульсы сигнала запроса, сформированные БКД-МЕ в ИПЛ, поступают на вход компаратора напряжения (встроен в микроконтроллер), где происходит выделение полезного сигнала от помех и восстановление формы сигнала и, далее, на вход последовательного порта интерфейса ИПЛ микроконтроллера. Микроконтроллер декодирует импульсную последовательность запроса, выделяет поля адреса, команды, данных, и, в соответствии с принятой командой, выполняет соответствующие действия, затем формирует ответную посылку на выходе порта в формате интерфейса ИПЛ. Сигналы с выхода порта микроконтроллера поступают на усилитель мощности, работающий в режиме ключа, который формирует импульсы ответа адресного устройства в ИПЛ. Таким образом, микроконтроллер программным способом осуществляет кодирование и декодирование информационных посылок по интерфейсу ИПЛ. Микроконтроллер периодически считывает состояние кнопки вызова и передает ее состояние в БКД-МЕ. Микроконтроллер определяет код месторасположения СПУ по подключенному соединителю Х1. Адрес устройства задается программным образом при настройке устройства. В

постоянную память микроконтроллера записывают при производстве голосовую фразу, например, «ждите ответа» или сигнал звуковой посылки вызова, которая воспроизводится по команде БКД-МЕ. К дискретным выходам микроконтроллера подключены светодиоды «Ждите», «Слушайте», «Говорите». Микроконтроллер работает под управлением встроенной программы, которая записывается в него при производстве устройства.

Кодек голосовой связи предназначен для кодирования и декодирования речевого сигнала голосовой связи в цифровом формате. Для преобразования речевых сигналов используется метод импульсно-кодовой модуляции (РСМ стандарт G.712) и сжатие звукового сигнала по методу m-Law (стандарт G.711). Данные информационных посылок голосовой связи передаются по ИПЛ в формате FAST. Скорость потока передачи голосовых данных составляет 64 Кбит/с. Сигналы голосовой связи передаются цифровым способом по ИПЛ независимо и одновременно с передачей данных. Таким образом, считывание состояния устройства не прерывается даже при передаче по интерфейсу ИПЛ цифровых пакетов голосовой связи. Режимом приема и передачи кодека управляет микроконтроллер. Включение кодека, переключение режимов его работы производится микроконтроллером по командам БКД-МЕ. В любой момент времени кодек находится либо в выключенном состоянии, либо в режиме кодирования и передачи речевых пакетов в ИПЛ, либо в режиме приема от ИПЛ и декодирования речевых пакетов. В режиме передачи микроконтроллер формирует сигнал включения кодека. Сигнал с микрофона поступает на вход усилителя кодера, выделяется полосовым фильтром (0,2-3,4) кГц, поступает на аналогоцифровой преобразователь кодека, где производится преобразование цифровых отсчетов голосового сигнала по закону сжатия m-Law, которые преобразуются в последовательный код в интерфейсе РСМ. Микроконтроллер считывает отсчеты голосового сигнала в последовательном коде и предает в линию интерфейса ИПЛ.

В режиме приема микроконтроллер формирует сигналы включения кодека, выходного усилителя мощности. Отсчеты речевого сигнала, поступившие от БКД-МЕ по ИПЛ, преобразуются микроконтроллером и передаются на вход интерфейса РСМ декодера в последовательном коде. Далее они преобразуются в соответствующие значения амплитуды напряжения с учетом закона сжатия m-Law и поступают на выходной фильтр 3,4 кГц. Восстановленный аналоговый речевой сигнал поступает на усилитель мощности, где происходит усиление речевого сигнала до уровня требуемой мощности. Выходной усилитель работает в режиме импульсного мостового усиления класса D и имеет защиту от короткого замыкания выхода, к которому подключен громкоговоритель. Предусмотрена ступенчатая регулировка коэффициента усиления выходного усилителя, которая осуществляется дистанционно по командам БКД-МЕ. Устройство обеспечивает встроенную автоматическую проверку работоспособности голосового канала, микрофона и громкоговорителя – режим «тест-контроль». В этом режиме микроконтроллер формирует контрольный звуковой сигнал, поступающий на громкоговоритель

и анализирует ответный звуковой сигнал, поступающий с микрофона. Критерием оценки работоспособности голосового канала служит отношение сигнал/шум на выходе кодера.

## <span id="page-8-0"></span>**Маркировка и пломбирование**

Маркировка УЭС-ПВ содержит:

- товарный знак;
- условное обозначение;
- серийный номер;
- дату изготовления;
- напряжение питания и потребляемая мощность;
- степень защиты оболочки по ГОСТ 14254-96;
- надписи контактов разъемов;
- знаки соответствия системам сертификации.

Транспортная маркировка содержит основные, дополнительные, информационные надписи и манипуляционные знаки «Хрупкое, осторожно», «Беречь от влаги», «Штабелирование ограничено». Маркировка транспортной тары производится по ГОСТ 14192. Пломбу на корпус УЭС-ПВ устанавливает монтажная организация.

## <span id="page-9-0"></span>**Упаковка**

Для транспортирования УЭС-ПВ и документация упакованы в полиэтиленовый пакет и коробку из гофрированного картона по ГОСТ 9142-90.

## <span id="page-9-1"></span>**Комплектность**

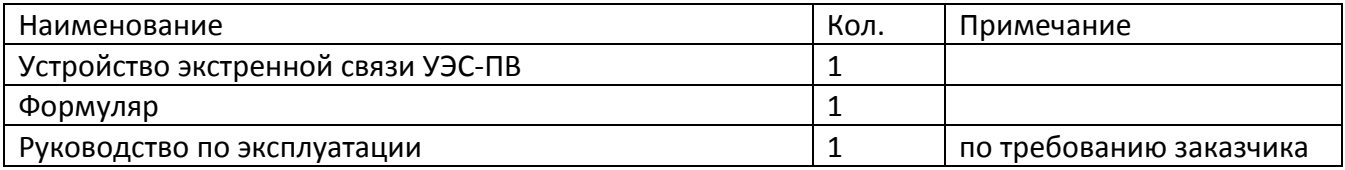

## <span id="page-9-2"></span>**Указания мер безопасности**

Монтаж и подключение разъемов УЭС-ПВ производить только при снятом напряжении питания. Запрещается работа устройства со снятой крышкой корпуса. Ремонт и замену элементов устройства производить только при снятом напряжении питания.

При монтаже, пусконаладочных работах и эксплуатации необходимо руководствоваться следующими документами:

- «Правилами устройства электроустановок» ПУЭ;

- «Межотраслевыми правилами по охране труда (правила безопасности) при эксплуатации электроустановок» ПОТ Р М-016-2001;

- «Правилами технической эксплуатации электроустановок потребителей»;

действующими на предприятии инструкциями по охране труда, технике безопасности и пожарной безопасности.

К монтажу допускаются лица, имеющие необходимую квалификацию, изучившие руководство по эксплуатации, прошедшие инструктаж по технике безопасности на рабочем месте.

## <span id="page-9-3"></span>**Монтаж**

УЭС-ПВ устанавливают на вертикальные конструкции (стену, кронштейн и проч.) на высоте 1,5 -

1,6 м. Место установки, в общем случае, должно отвечать следующим требованиям:

- соответствовать условиям эксплуатации;
- отсутствие мощных электромагнитных полей;
- защищенное от прямого воздействия атмосферных осадков;

- расстояние более 0,5 м от отопительных систем.

При монтаже УЭС-ПВ запрещается:

- оставлять корпус со снятой крышкой;

- сверлить дополнительные проходные отверстия в корпусе.

Перед монтажом УЭС-ПВ необходимо проверить:

- комплектность согласно эксплуатационной документации;

- отсутствие повреждений корпуса, разъемов и маркировки.

Подключить к клеммнику ХТ1 и ХТ2 кабель информационно-питающей линии связи ИПЛ, соблюдая полярность. Рекомендуется использовать кабель типа «витая пара» сечением не менее 0.5 мм<sup>2</sup> и длинной до 2 000 м. Конкретное значение длины и сечения кабеля следует выбирать на основе расчета допускаемого падения напряжения на самом удаленном от БКД-МЕ переговорном устройстве УЭС-ПВ, работающего в режиме голосовой связи.

## <span id="page-10-0"></span>**Подготовка к работе**

Настройка УЭС-ПВ выполняется при помощи программы RASOS версии не ниже 3.37. Программа RASOS доступна для свободного (бесплатного) пользования по адресу: [ftp://ftp.mnppsaturn.ru/public/soft/rasos/last\\_stable/rasos.zip](ftp://ftp.mnppsaturn.ru/public/soft/rasos/last_stable/rasos.zip)

## **Подключение в RASOS**

Подключить УЭС-ПВ к кабелю ИПЛ, соблюдая полярность. Подключить блок БКД-МЕ к коммутатору локальной сети, к которой подключен персональный компьютер с установленной программой RASOS при помощи типового соединительного кабеля с разъемами 8Р8С.

Запустить программу RASOS. Переключить RASOS в режим БКД-Т/М/МЕ/ПК и нажать на кнопку «Поиск».

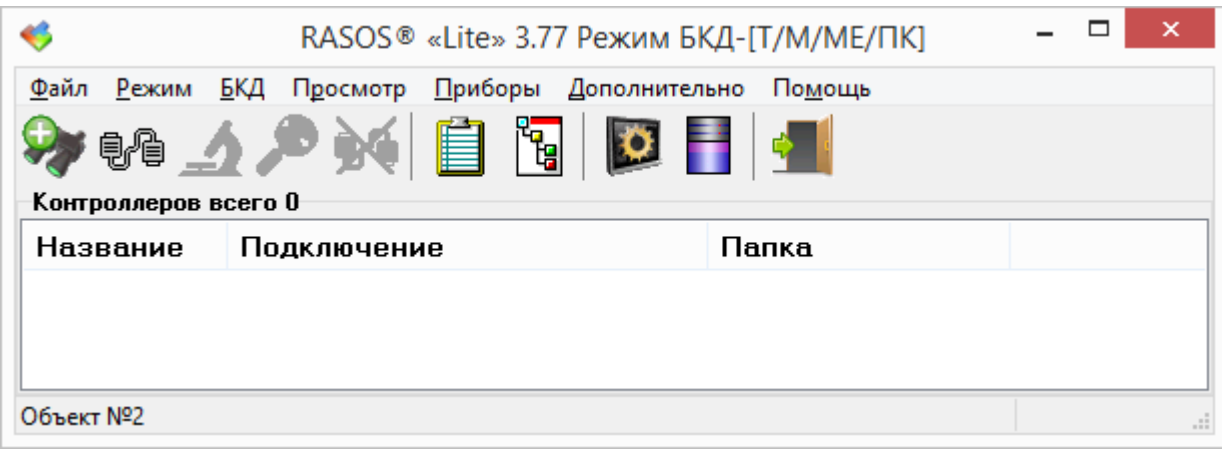

RASOS начнет поиск всех БКД-МЕ, подключенных к интерфейсу Ethernet. Найденные устройства будут занесены в таблицу.

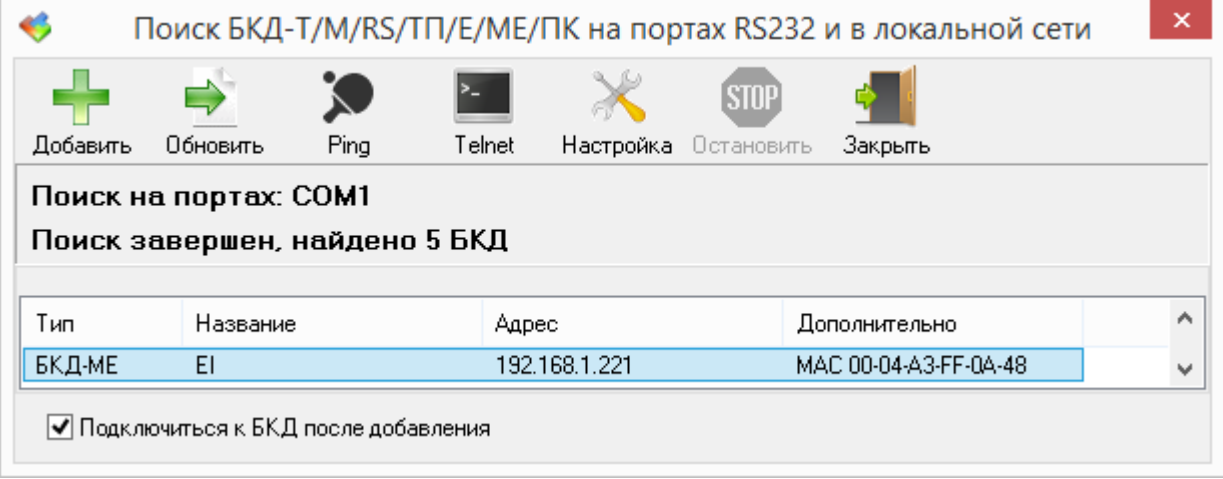

Выбрать БКД-ПК и нажать на кнопку «Добавить». Ввести произвольное название объекта, например, адрес.

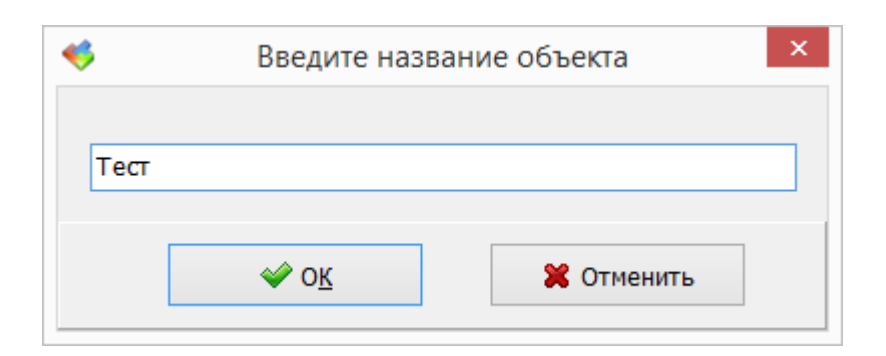

Программа RASOS произведет подключение к выбранному БКД-ПК.

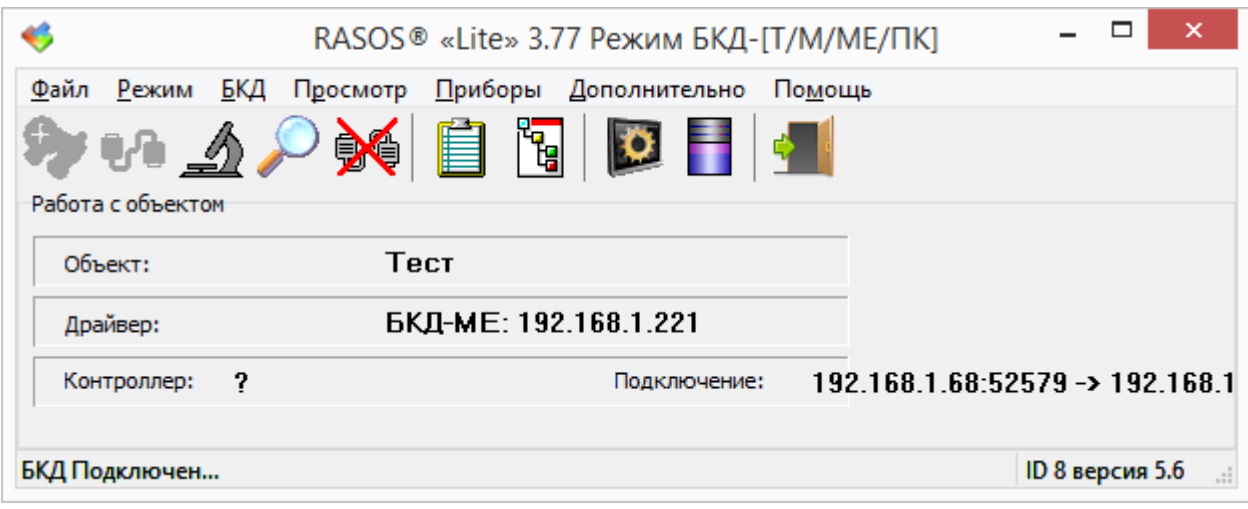

Нажать на кнопку «Поиск устройств в сети СОС-95». Начнется процедура поиска адресных устройств, подключенных к ИПЛ. Затем откроется окно со списком найденных устройств.

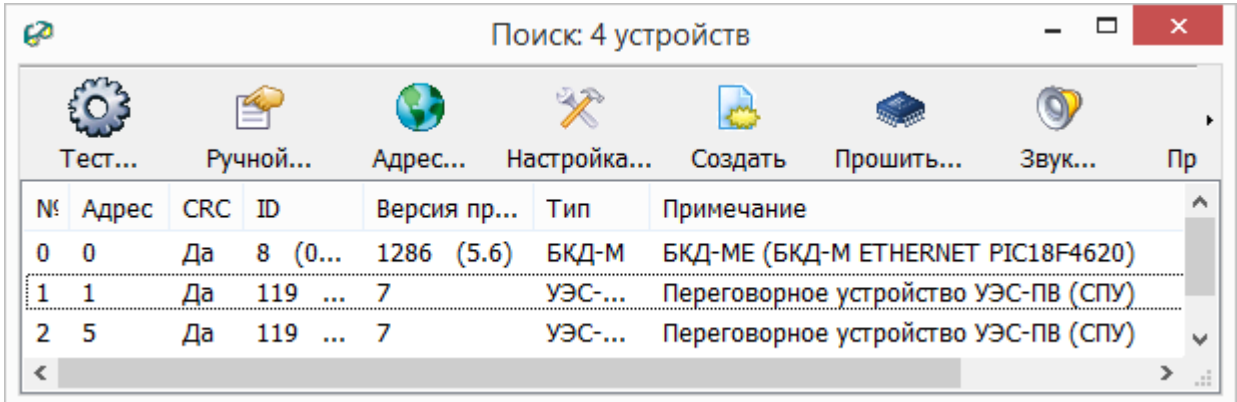

#### **Настройка параметров УЭС-ПВ**

Выбрать в таблице требуемый УЭС-ПВ и нажать на кнопку «Тест». Откроется окно с настроечными параметрами устройства.

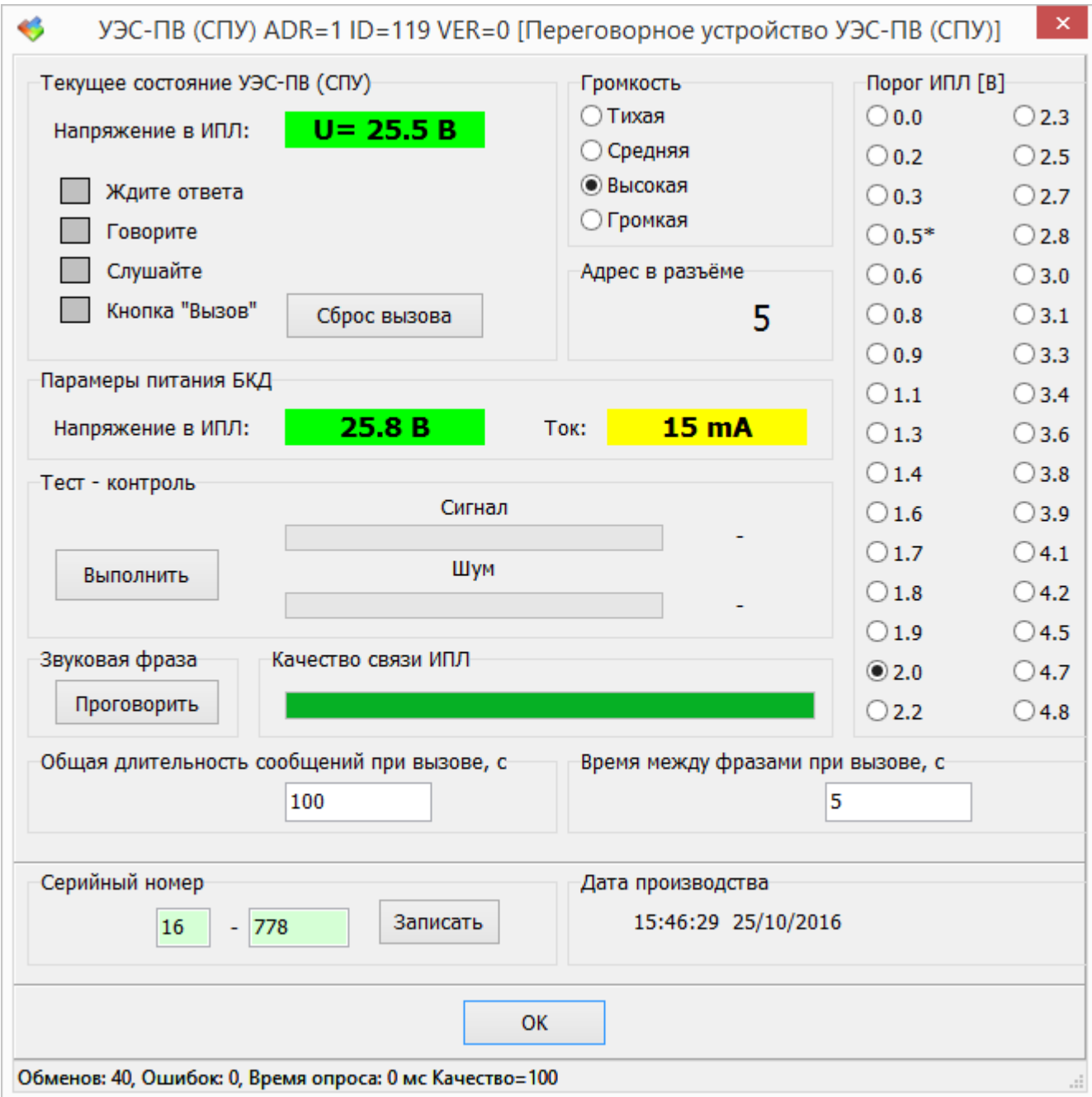

### УЭС-ПВ позволяет установить:

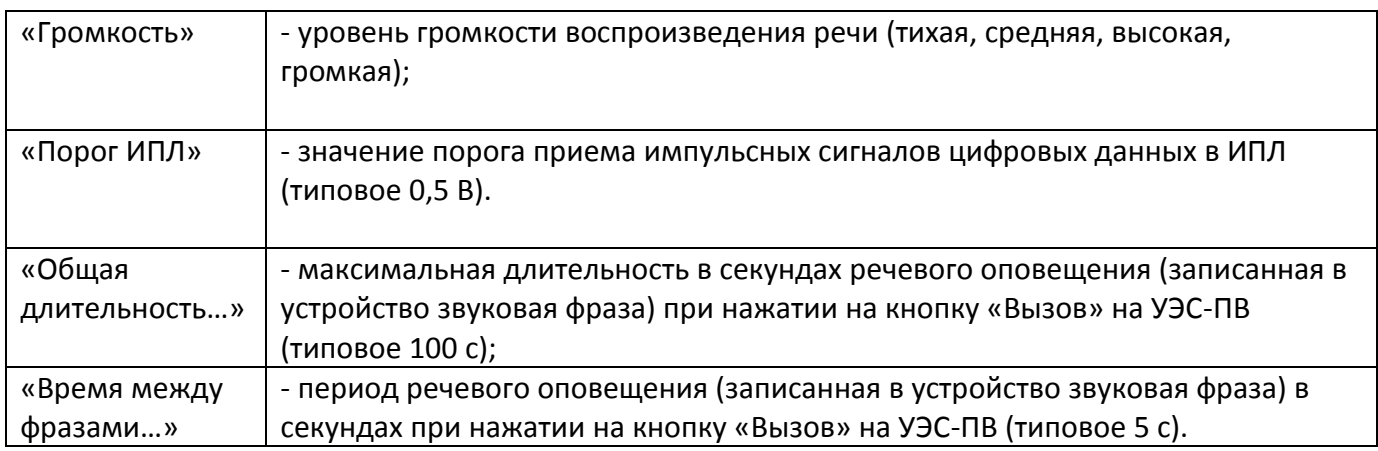

Примечание – Порог ИПЛ следует подобрать таким, чтобы получить «Качество связи в ИПЛ» 100% между СПУ и БКД-МЕ. В этом случае нет ошибок при передаче цифровых данных. Подстройка порога может потребоваться при подключении УЭС-ПВ к линиям ИПЛ значительной длины. На качество связи влияет наличие или отсутствие согласующих устройств Т 120 на концах длинной линии связи.

Также имеется возможность сменить серийный номер и дату выпуска (при производстве устройства), эти изменения будут записаны в устройство при нажатии кнопки «Записать» в соответствующим поле.

#### **Смена адреса**

Для смены адреса УЭС-ПВ следует в окне со списком устройств «Поиск» выбрать требуемое устройство и нажать на кнопку «Адрес». В открывшемся окне ввести новый адрес устройства и нажать «ОК».

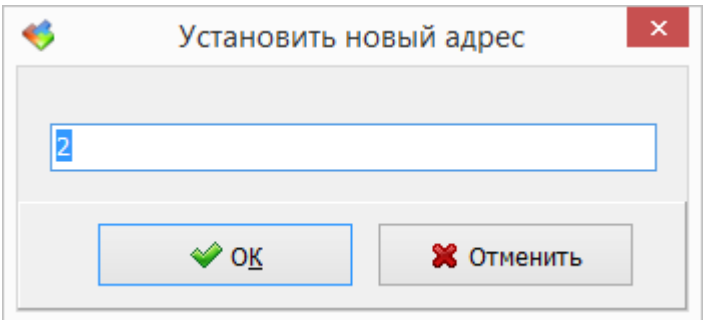

После смены адреса повторно выполнить поиск устройств и убедиться, что УЭС-ПВ сменил старый адрес на вновь введённый.

## <span id="page-13-0"></span>**Автономная проверка работоспособности**

Подключить УЭС-ПВ к кабелю ИПЛ, соблюдая полярность. Подключить блок БКД-МЕ к коммутатору локальной сети, к которой подключен персональный компьютер с установленной программой RASOS при помощи типового соединительного кабеля с разъемами 8Р8С.

Запустить программу RASOS. Переключить RASOS в режим БКД-Т/М/МЕ/ПК и нажать на кнопку «Поиск». Выбрать в списке найденных устройств проверяемый УЭС-ПВ и нажать на кнопку «Тест».

#### **1. Проверка тока потребления**

В окне с настроечными параметрами УЭС-ПВ проверить значение тока потребления устройства и напряжения питания, измеренное БКД-МЕ.

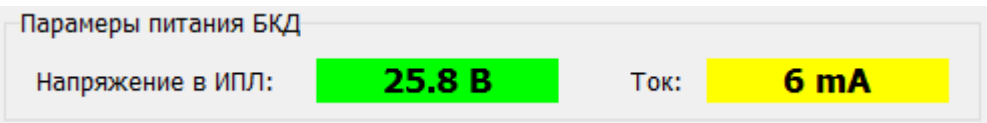

Напряжение питания УЭС-ПВ должно быть (12-26) В, а ток в дежурном режиме не более 8 мА. Примечание – В режимах «Слушайте», «Говорите» ток покоя не должен превышать 16 мА.

Подключить к разъемам ХТ1, ХТ2 УЭС-ПВ вольтметр постоянного тока и измерить напряжение питания. Сравнить значения напряжений, отображаемых в программе RASOS и измеренное вольтметром, разность напряжений не должна превышать ±0,5 В.

#### **2. Проверка качества связи ИПЛ**

Текущее качество связи между УЭС-ПВ и БКД-МЕ в линии ИПЛ отображается в нижней строке окна с настроечными параметрами устройства.

Обменов: 3290, Ошибок: 0, Время опроса: 0 мс Качество=100

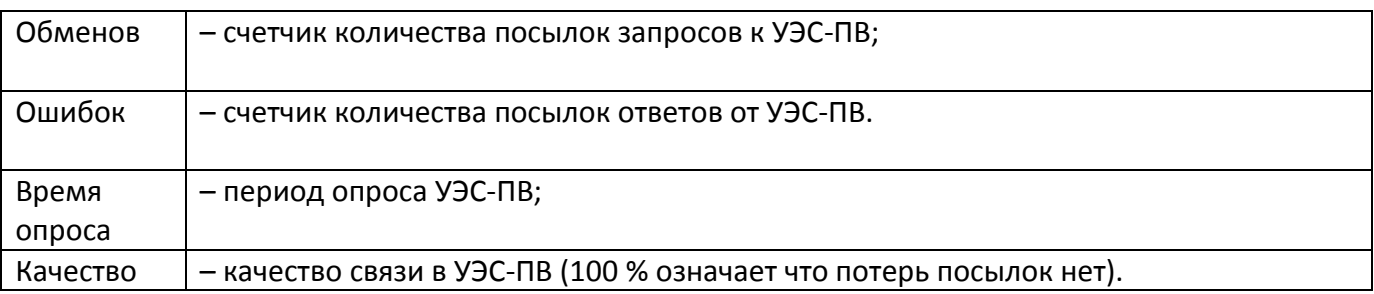

Примечание – Качество связи является усредненным параметром, необходимо время для накопления статистики запросов и ответов. При закрытии окна текущее значение качества связи теряется.

#### **3. Проверка индикации режимов работы**

Нажать на кнопку «Вызов» на УЭС-ПВ. Проверить выдачу устройством речевого оповещения «Ожидайте ответа», включения красной подсветки кнопки «Вызов», включения красного индикатора «Ждите» на корпусе УЭС-ПВ. Выдача сигнализации должна сохраняться до момента ее сброса в программе RASOS.

В программе RASOS должно отображаться нажатое состояние кнопки «Вызов» - «Ждите ответа».

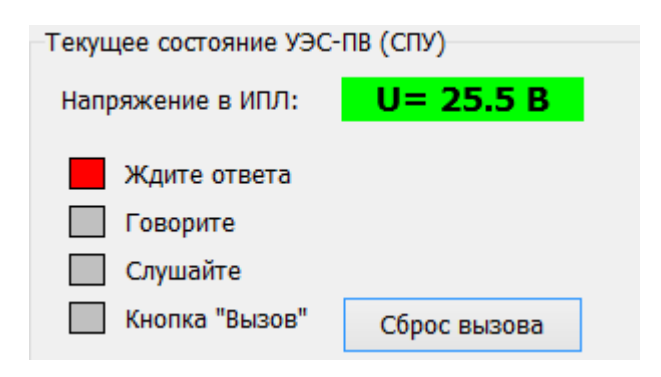

В программе нажать на кнопку «Сброс вызова». Выдача УЭС-ПВ сигнализации вызова должна прекратиться. УЭС-ПВ должен перейти в режим «Слушайте», включится зеленый индикатор «Слушайте» и зленая подсветка кнопки «Вызов».

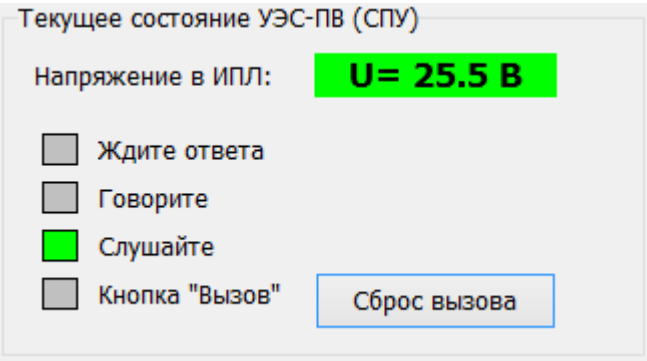

Следующее нажатие на кнопку «Сброс вызова» должно перевести УЭС-ПВ в режим «Говорите», включится желтый индикатор «Слушайте» и синяя подсветка кнопки «Вызов».

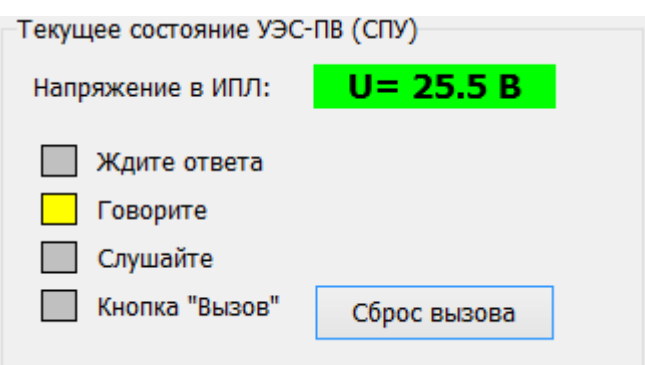

Следующее нажатие на кнопку «Сброс вызова» должно сбросить индикацию.

#### **4. Проверка звукового тракта в режиме «Тест-контроль»**

В программе RASOS нажать на кнопку «Выполнить» в поле «Тест-контроль». УЭС-ПЭ сформирует короткий звуковой сигнал, а в программе RASOS отображается измеренные уровни сигнала и шума. Значение сигнала с микрофона должно быть не менее 30 при уровне громкости «Тихая».

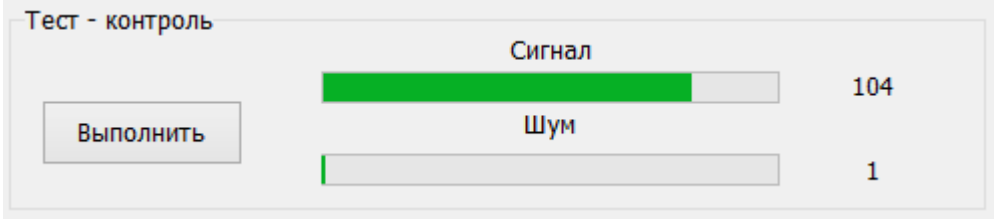

Примечание – Уровень тестового сигнала можно изменять от минимума при «Тихая» до максимального при «Громкая».

#### **5. Проверка воспроизведения речевой фразы**

В программе RASOS нажать на кнопку «Проговорить» в поле «Звуковая фраза». УЭС-ПЭ однократно воспроизведет звуковую фразу «Ожидайте ответа».

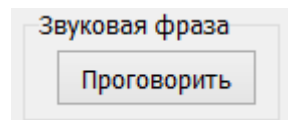

Примечание – Уровень звукового сигнала можно изменять от минимума при «Тихая» до максимального при «Громкая». Файл звуковой фразы может быть перезаписан в УЭС-ПВ при помощи программы RASOS.

## <span id="page-16-0"></span>**Настройка программы СЭС для работы с УЭС-ПВ**

Программа системы экстренной связи «СЭС» (далее – программа СЭС) предназначена для организации автоматизированного рабочего места (АРМ) оператора системы голосовой связи. Программа обеспечивает отображение переговорных устройств УЭС-ПВ на карте местности на мониторе персонального компьютера, прием вызовов, ведение переговоров, запись и воспроизведение переговоров, отображение неисправностей системы.

Порядок установки программы «СЭС», настройка и работа приведены в руководстве администратора программы ЕСАН.408842.001РЭ.

Порядок настройки программы «СЭС» для УЭС-ПВ: 1. Создать карту объектов.

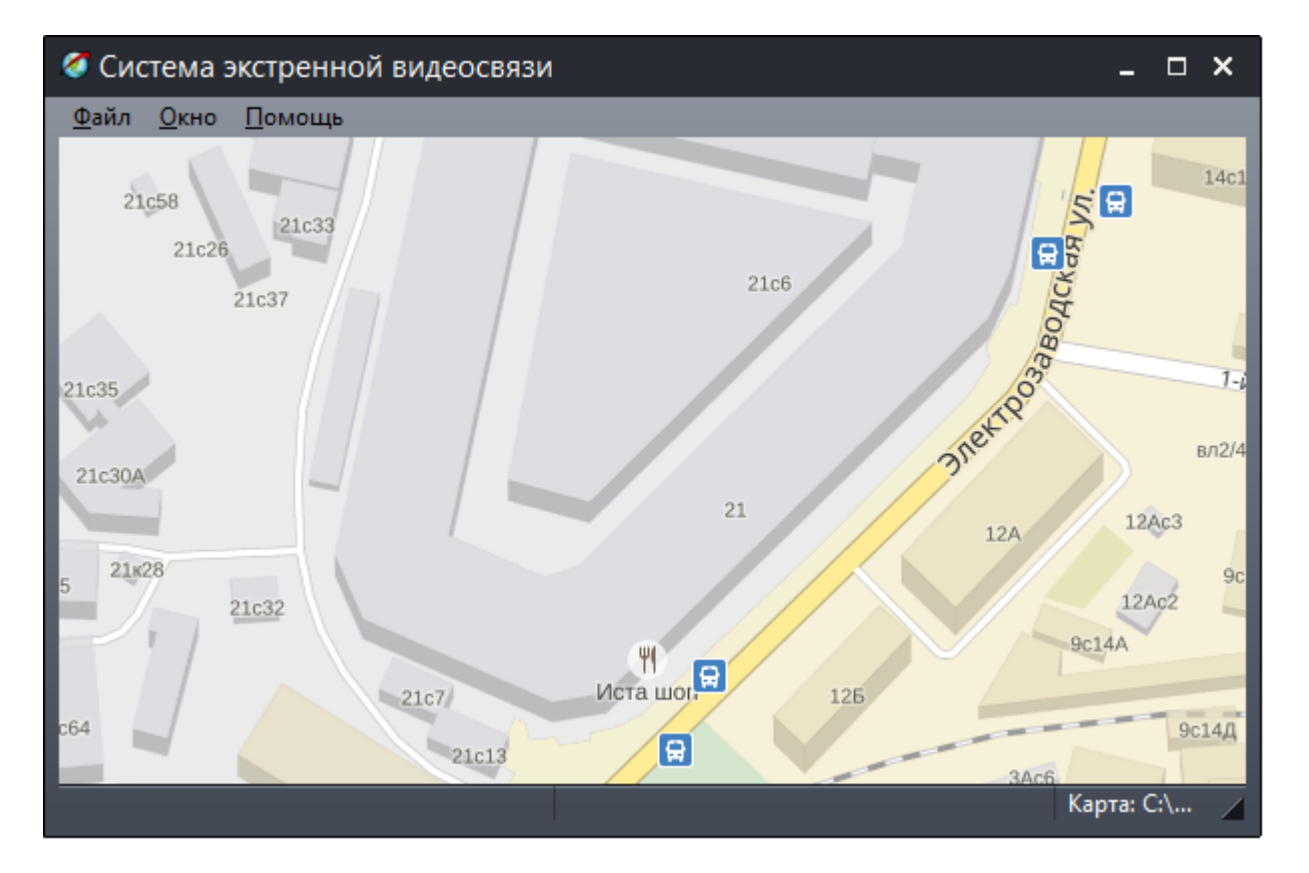

2. Создать и расположить новые объекты «БЭС» и «Текст» на карте.

3. Настроить свойства объектов карты в соответствии с подключенными УЭС-ПВ в системе.

Пример окна «Свойства» при настройке УЭС-ПВ.

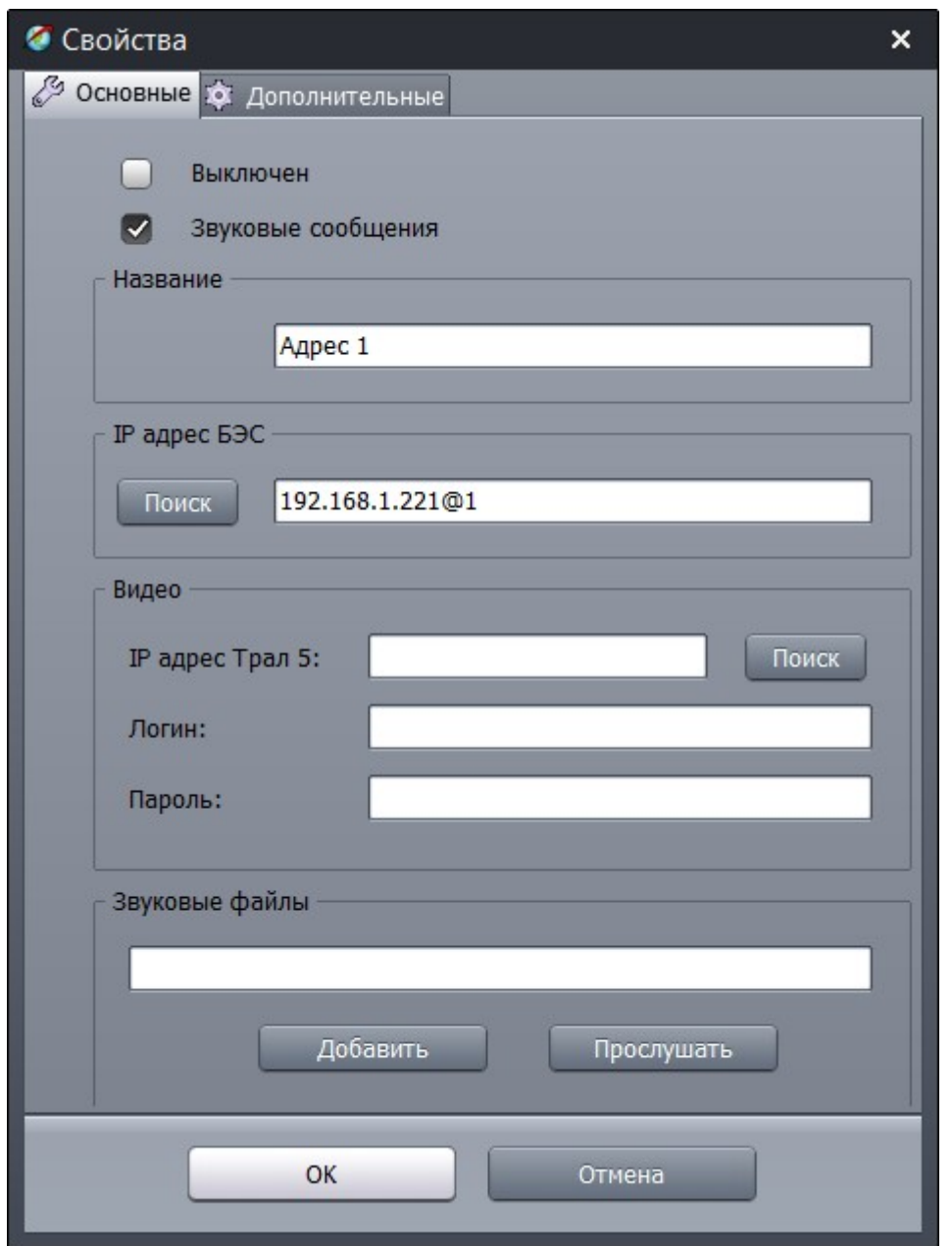

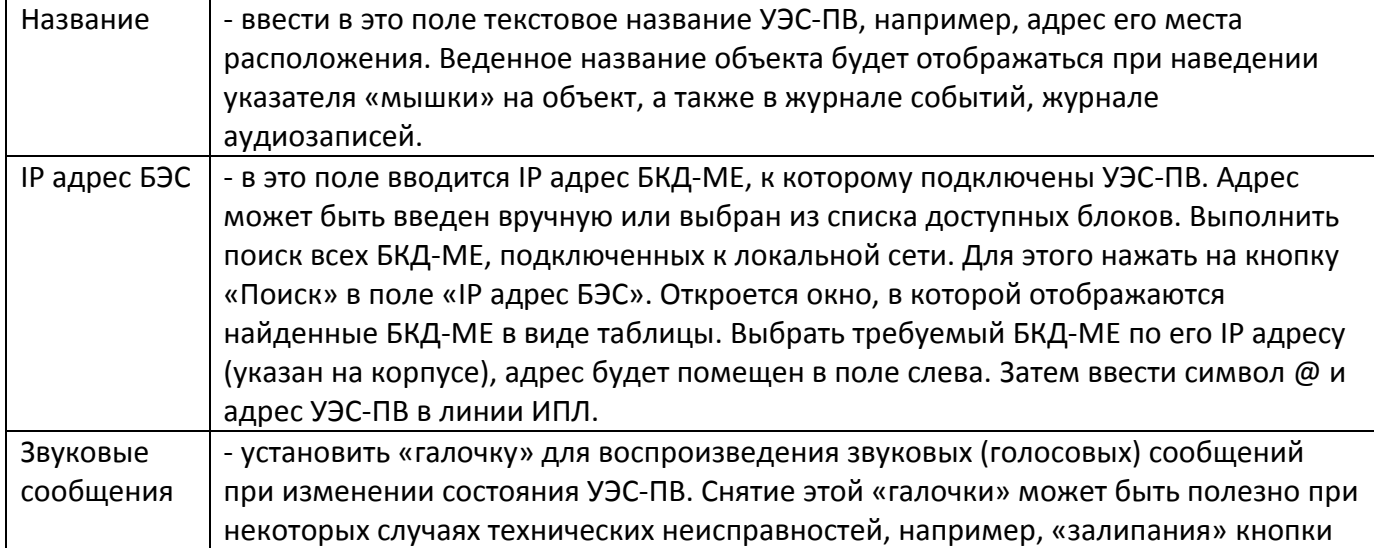

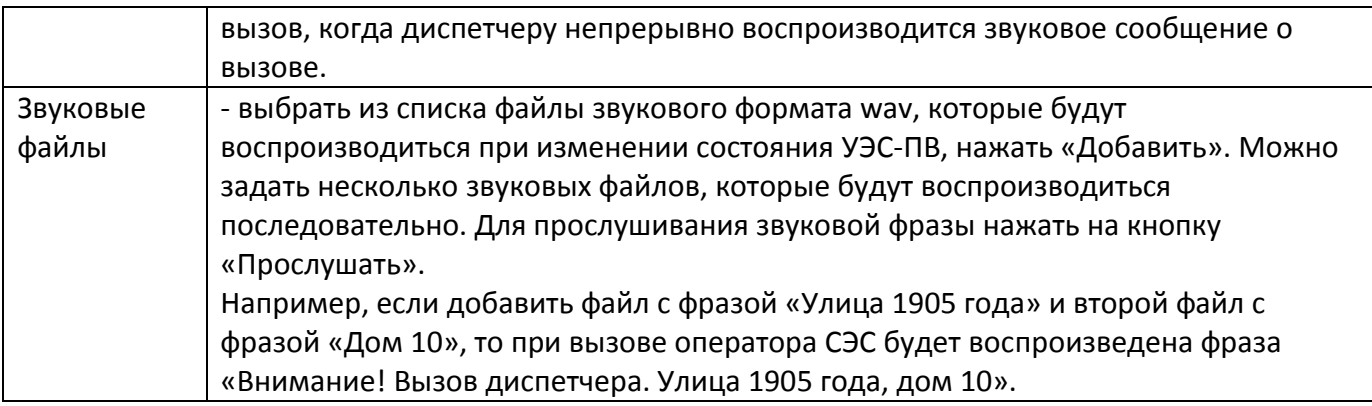

Пример отображения УЭС-ПВ на карте объектов в программе «СЭС».

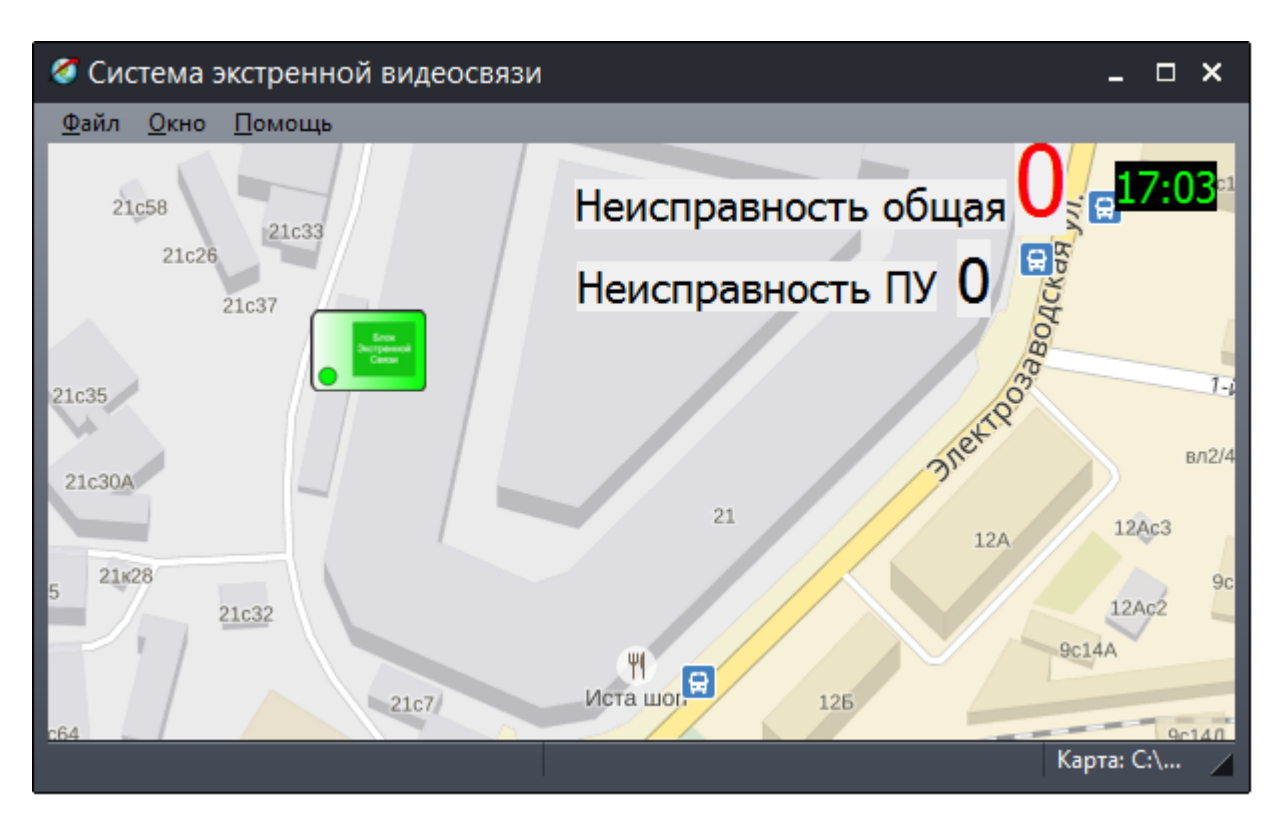

3. Настроить уровни звуковых сигналов записи и воспроизведения при помощи микшеров компьютера.

4. Настроить уровень громкости УЭС-ПВ.

При необходимости установить требуемый уровень громкости воспроизведения речи УЭС-ПВ при помощи программы RASOS.

## <span id="page-19-0"></span>**Комплексная проверка работоспособности**

Комплексная проверка работоспособности проводится после завершения монтажа и настройки УЭС-ПВ.

В исходном состоянии индикаторы «Говорите», «Ждите» на УЭС-ПВ должны быть погашены, индикатор «Слушайте» должен редко мигать.

#### **1. Проверить прием сигнала «Вызов»**

1) На УЭС-ПВ нажать на кнопку «Вызов» и удерживать ее не менее 0,5 с.

2) На УЭС-ПВ проверить быстрое мигание красного индикатора «Ждите» и выдачу звуковой фразы «Ждите ответа» или тонального сигнала, подсветка кнопки вызова должна быть красного цвета.

3) В программе СЭС проверить что соответствующий объект БЭС на карте мигает желтым цветом и прозвучит фраза «Внимание! Вызов диспетчера».

### **2. Проверка голосовой связи**

1) После выбора «мышкой» значка БЭС, от которого поступил вызов, должно открыться окно управления режимом разговора.

2) На УЭС-ПВ проверить выключение красного индикатора «Ждите» и включение желтого индикатора «Говорите», должна включиться синяя подсветка кнопки вызова.

3) Произнести контрольную фразу на расстоянии не более 0,6 м от УЭС-ПВ.

4) На компьютере убедиться в том, что контрольные фразы воспроизводятся акустической системой компьютера отчетливо, разборчиво и без заметных на слух искажений.

5) В программе «СЭС» на компьютере нажать и удерживать клавишу «пробел» на клавиатуре. 6) На УЭС-ПВ проверить выключение желтого индикатора «Говорите», включение зеленого индикатора «Слушайте» и зеленой подсветки кнопки вызова, пока удерживают клавишу «пробел».

7) Удерживая клавишу «пробел» на компьютере произнести контрольную фразу на расстоянии не более 0,6 м от микрофона компьютера.

8) На УЭС-ПВ убедиться в том, что контрольные фразы воспроизводятся громкоговорителем устройства отчетливо, разборчиво и без заметных на слух искажений.

9) В программе «СЭС» на компьютере закрыть окно разговора.

13) Проверить выключение всех индикаторов УЭС-ПВ.

#### **3. Проверка возможности приема сигнала вызова от двух УЭС-ПВ**

1) Последовательно нажать на кнопку «Вызов» на первом и втором УЭС-ПВ.

2) В программе «СЭС» на компьютере ответить на вызов от первого УЭС-ПВ и произвести переговоры с этим устройством.

3) В программе «СЭС» на компьютере убедиться в том, что после окончания переговоров с первым УЭС-ПВ, объект БЭС, соответствующий другому УЭС-ПВ, на карте продолжает мигать желтым цветом.

4) В программе «СЭС» на компьютере ответить на вызов от второго УЭС-ПВ и произвести переговоры с этим устройством

## <span id="page-20-0"></span>**Порядок работы**

Порядок работы УЭС-ПВ в программе «СЭС» в составе системы экстренной связи приведен в руководстве администратора ЕСАН.408842.001РЭ.

## **1. Разговор с УЭС-ПВ**

Оператор может начать разговор с любым включенным блоком УЭС-ПВ (отображается ка карте зеленым цветом) по собственной инициативе.

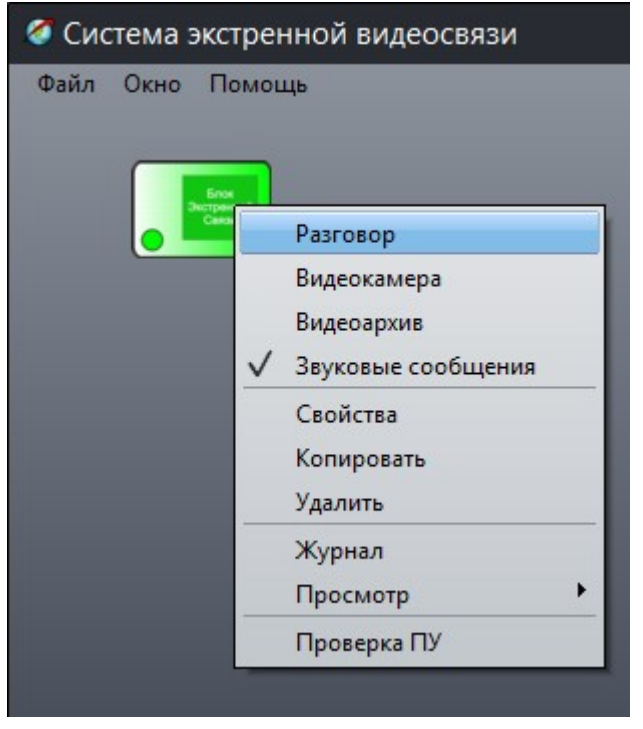

Для начала переговоров нажать на левую кнопку «мышки» на значке «БЭС» или выбрать в контекстном меню «Разговор».

Откроется окно управления разговором. Для того что бы перевести УЭС-ПВ в режим воспроизведения речи диспетчера следует нажать и удерживать клавишу «пробел» на клавиатуре.

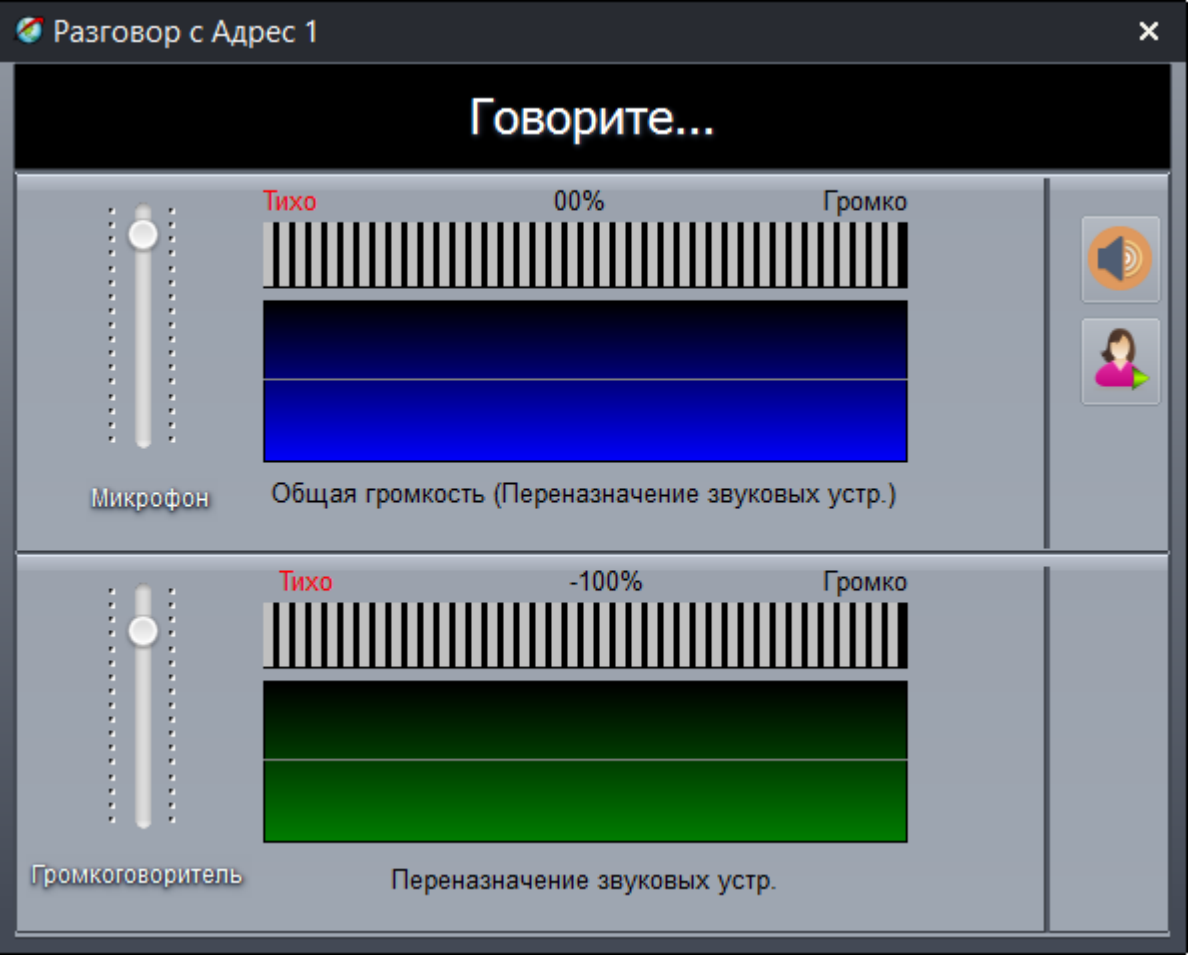

Появится надпись «Говорите». Все фразы, произнесенные диспетчером, будут воспроизводиться УЭС-ПВ, который перейдет в режим «Слушайте», включится зеленый индикатор «Слушайте» и зленая подсветка кнопки «Вызов».

Для того что бы перевести УЭС-ПВ в режим приема сигнала с микрофона следует отпустить клавишу «Пробел». Появится надпись «Слушайте».

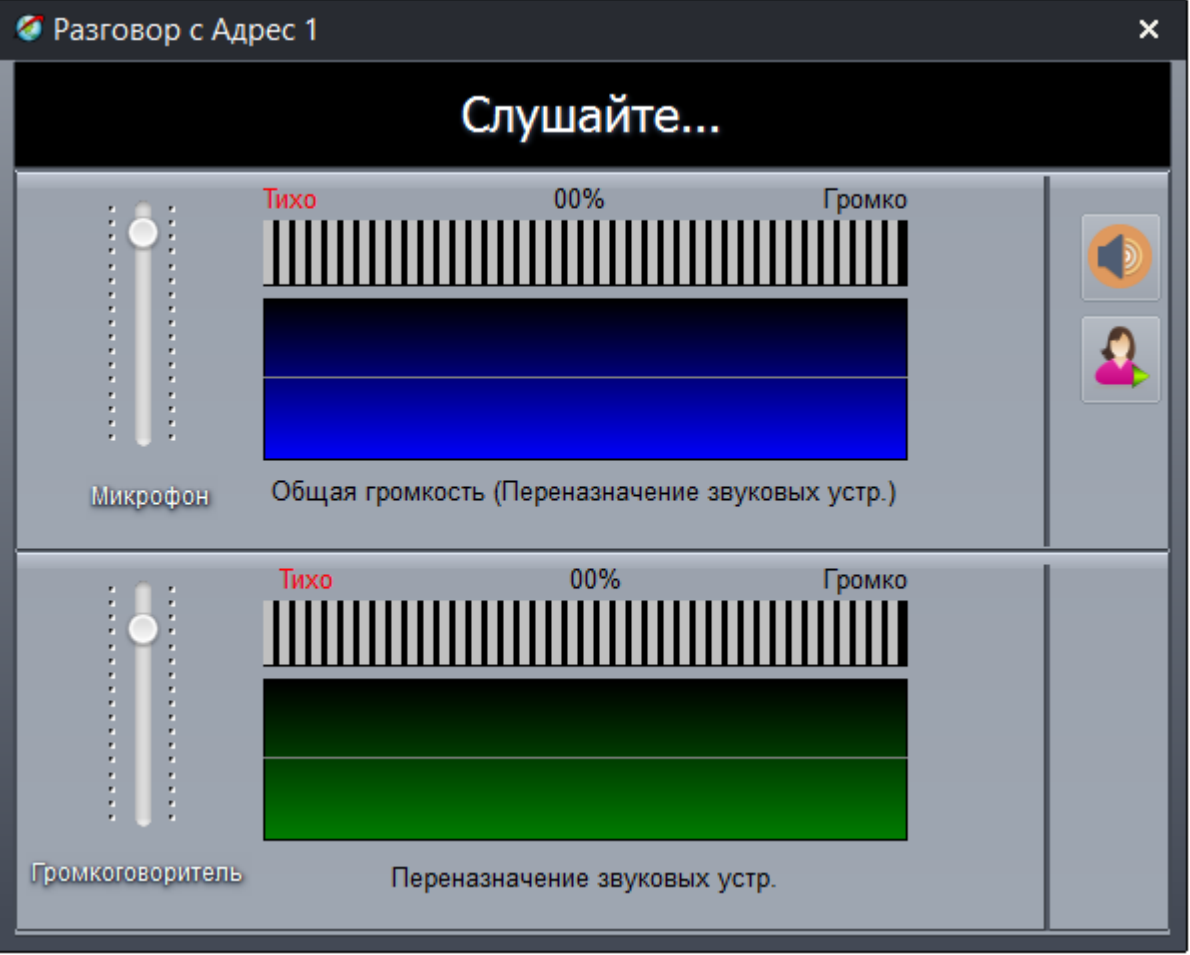

УЭС-ПВ перейдет в режим «Говорите», включится желтый индикатор «Говорите»  $\overrightarrow{f}$  и синяя подсветка кнопки «Вызов».

Также диспетчер может использовать следующие кнопки:

- кнопка включения тест-контроля переговорного устройства УЭС-ПВ;

- кнопка воспроизведения встроенного речевого оповещения «Ждите ответа».

В окне «Разговор» имеются регуляторы уровня сигнала микрофона компьютера «Микрофон» и уровня сигнала акустической системы компьютера «Громкоговоритель».

Для завершения разговора следует нажать клавишу «Esc» на клавиатуре.

## **2. Вызов диспетчера**

Для вызова диспетчера надо нажать на кнопку «Вызов» на передней панели УЭС-ПВ. В момент вызова на УЭС-ПВ воспроизводится фраза «Ждите ответа», включится подсветка кнопки «Вызов» красного цвета, мигает красный светодиод «Ждите»  $\boxed{\mathbf{X}}$ .

При вызове диспетчера объект «БЭС» на карте будет мигать желтым цветом и прозвучит фраза «Внимание! Вызов диспетчера». Оператор должен «мышкой» выбрать значок, от которого поступил вызов.

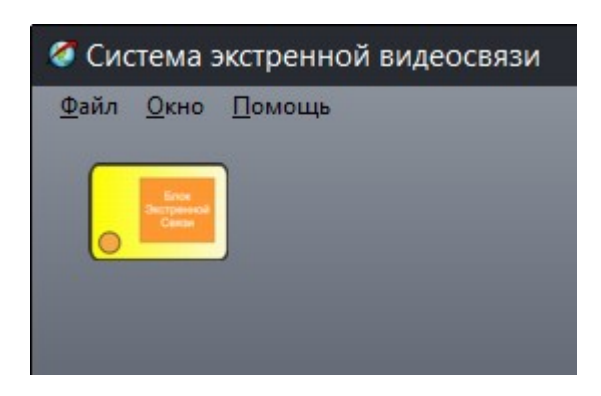

Появится окно управления разговором. Дальнейшие действия описаны в пункте «Разговор с УЭС-ПВ».

#### **3. Проверка переговорного устройства УЭС-ПВ**

Диспетчер может дистанционно проверить работоспособность какого-либо переговорного устройства УЭС-ПВ. Проверка заключается в формировании громкоговорителем УЭС-ПВ тестового звукового сигнала и приема его микрофоном, оценки уровня принятого сигнала и принятия решения о работоспособности звукового тракта.

Для проверки навести указатель «мышки» на объект БЭС и нажать ее правую клавишу. В появившемся меню переведите указатель мыши на пункт «Проверка ПУ».

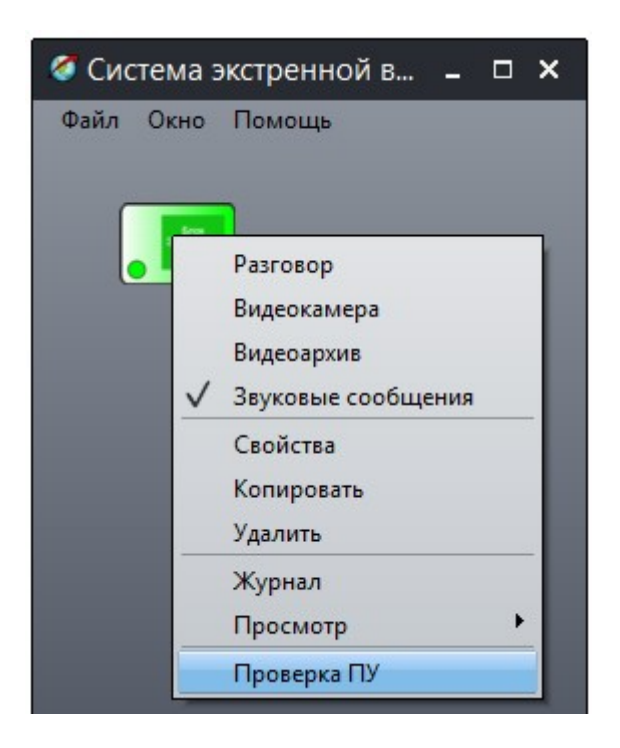

В результате этих действий будет выполнена проверка переговорного устройства УЭС-ПВ. В случае если переговорное устройство исправно от появится окно с соответствующем сообщением.

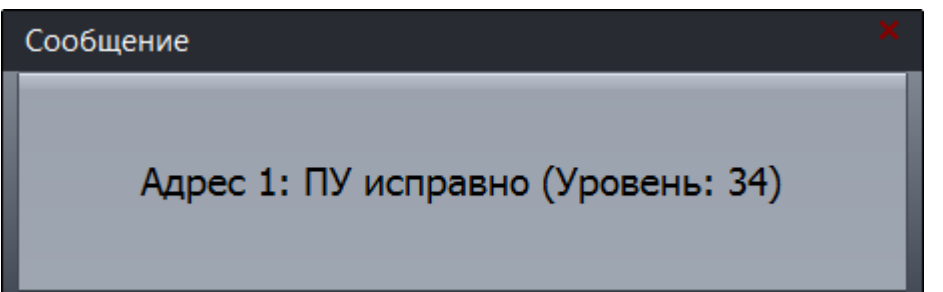

Если же во время проверки выяснится, что переговорное устройство неисправно, то значок объекта БЭС примет вид, показанный на рисунке, появится окно с соответствующем сообщением.

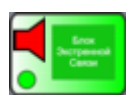

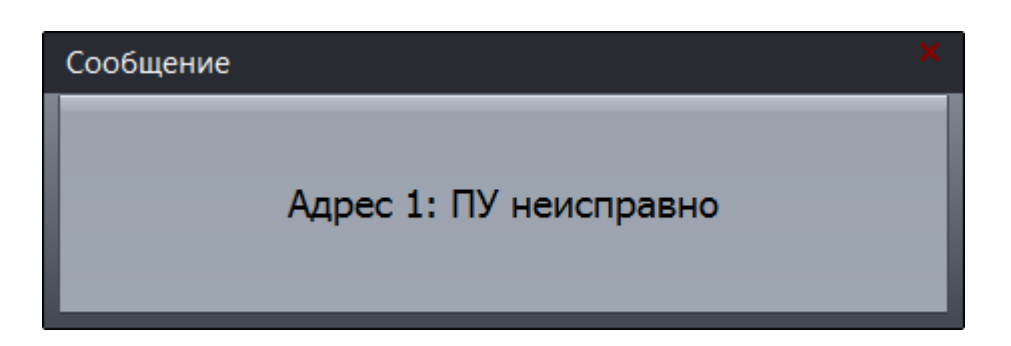

#### **4. Проверка переговорных устройств всех УЭС-ПВ**

Оператор может дистанционно проверить работоспособность одновременно всех переговорных устройств системы СЭС. Для проверки в свободной части карты нажать правую кнопку «мышки» и выбрать в меню пункт «Проверить все ПУ».

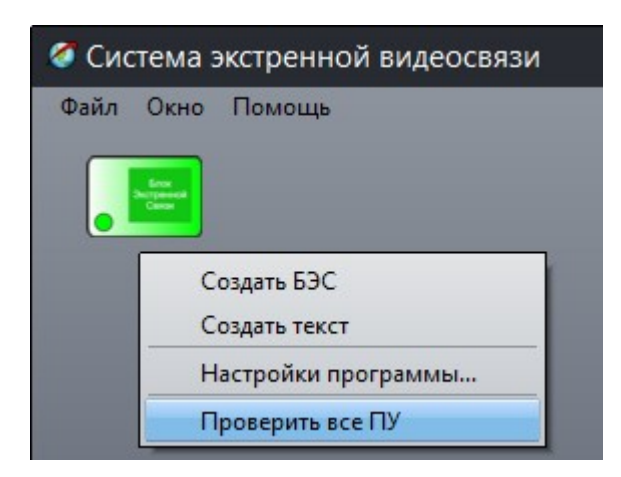

В результате будет выполнена проверка переговорных устройств всех УЭС-ПВ, расположенных на карте. По завершении проверки будет отображаться окно с количеством неисправных УЭС-ПВ.

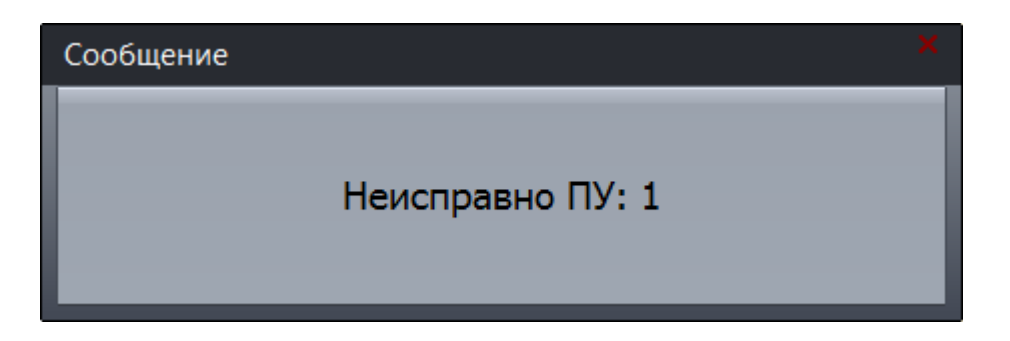

#### **5. Отображение неисправности**

Неисправности блоков УЭС-ПВ (обрыв линии связи, неисправность устройства) отображаются значком красного цвета.

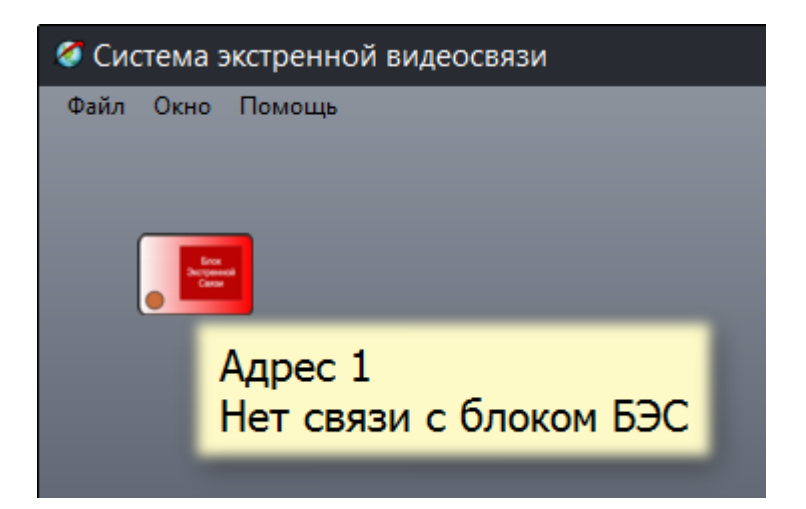

При наведении указателя «мышки» на неисправный объект отображается подсказка с указанием вида неисправности.

Если при включении питания нет связи с УЭС-ПВ, то отображается

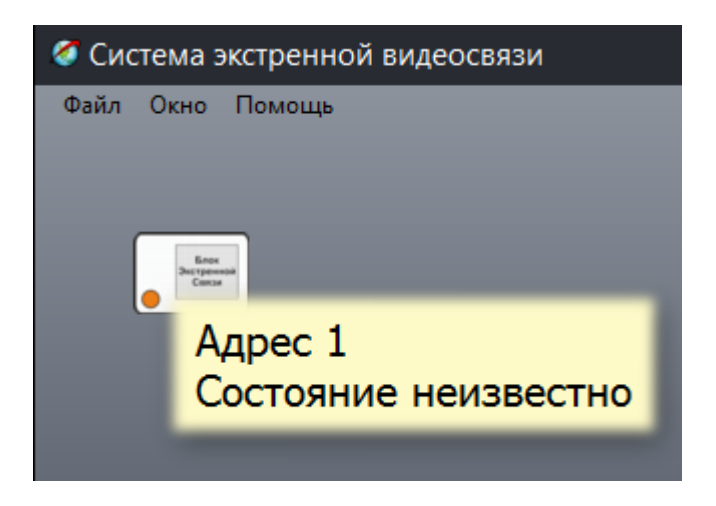

Неисправности, выявленные в процессе проверки работоспособности переговорных устройств, также отображаются на карте специальными значками. Рекомендуется создать на карте тестовые объекты, отображающие общее количество неисправных УЭС-ПВ, общее количество неисправных переговорных устройств.

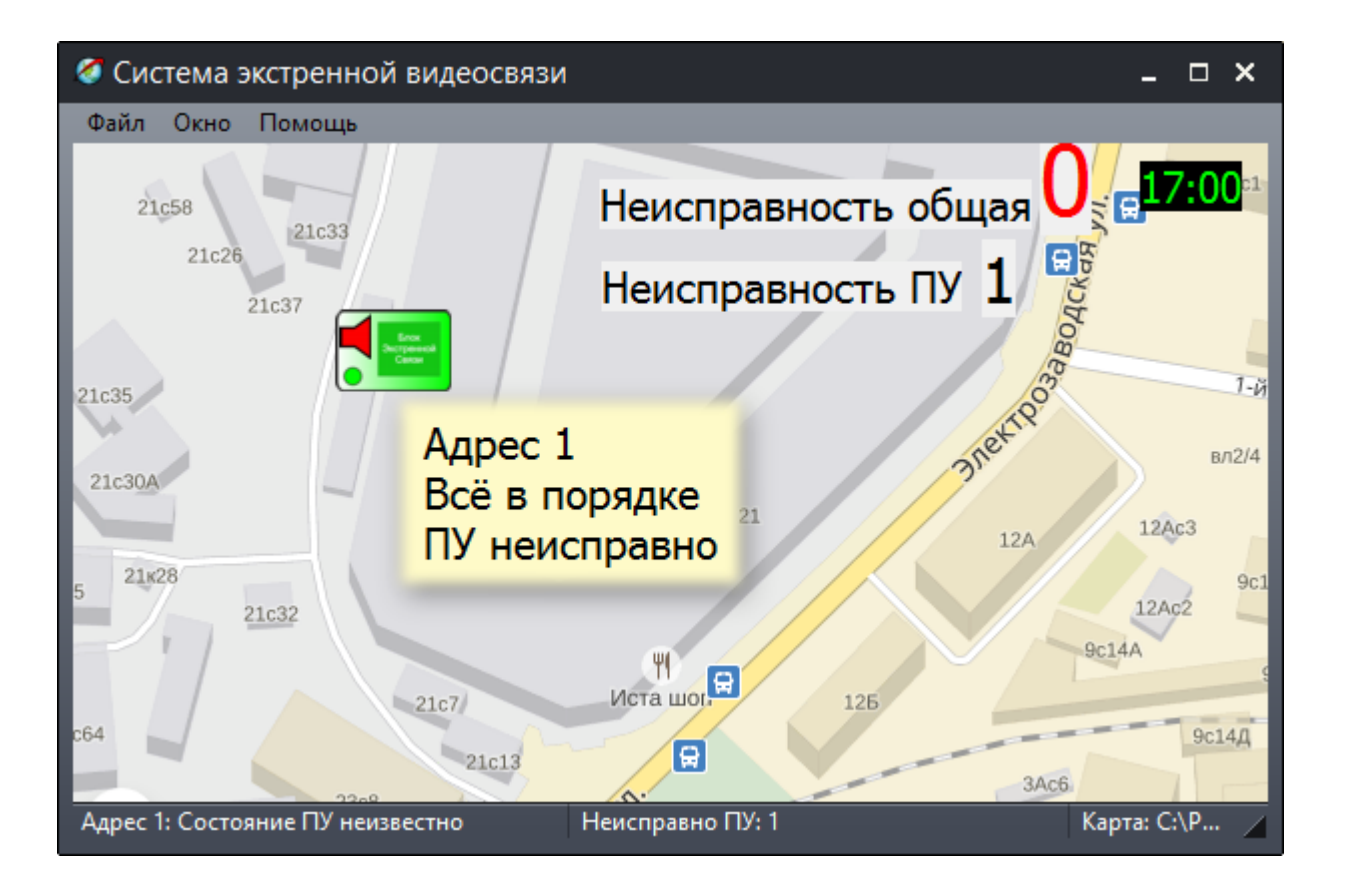

#### **6. Выключение работы УЭС-ПВ**

Оператор может выключить работу любого УЭС-ПВ. Как правило, выключают неисправные устройства. Для выключения устройства в контекстном меню объекта БЭС выбрать пункт «Свойства». Установить «галочку» «Выключен» для выключения опроса компьютером этого устройства. На карте объект БЭС будет отображен серым цветом, а при наведении на него указателя «мышки» будет выводится сообщение «Выключен».

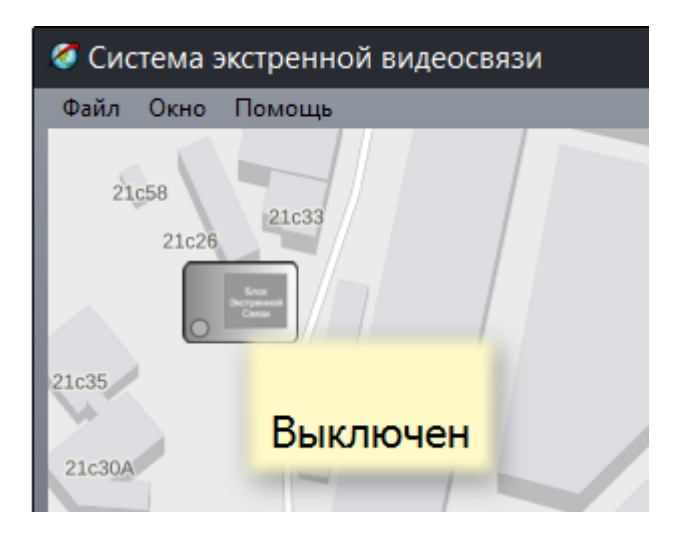

#### **7. Прослушивание записей переговоров**

В окне «Аудиозаписи» отображаются записанные на диск компьютера все ранее произведенные переговоры диспетчера. Для просмотра списка аудиозаписей в меню «Окно» выбрать пункт «Аудиозаписи».

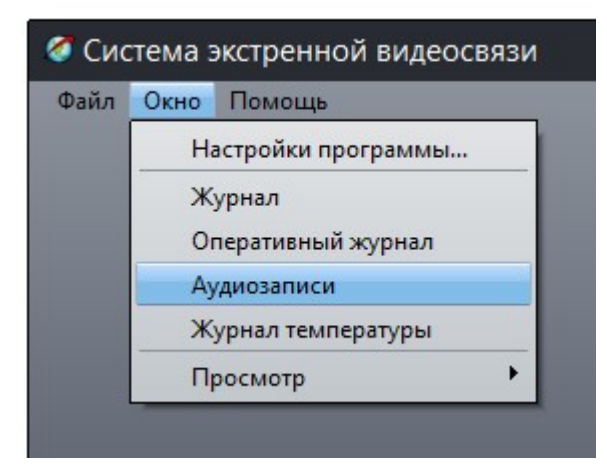

Откроется окно со списком записей:

«Объект» - наименование УЭС-ПВ;

«ПУ» - тип переговорного устройства;

«Дата» - дата начала записи;

«Время» - время начала записи;

«Продолжит.» - длительность записи;

«Имя файла» - имя файла аудиозаписи на диске компьютера (файлы расположены в рабочем каталоге программы SES в папке Audio);

«Формат» - формат кодирования аудиозаписи;

«Сжатие» - наличие сжатия аудиоданных;

«Мб» - размер занимаемый файлом аудиозаписи на жестком диске компьютера.

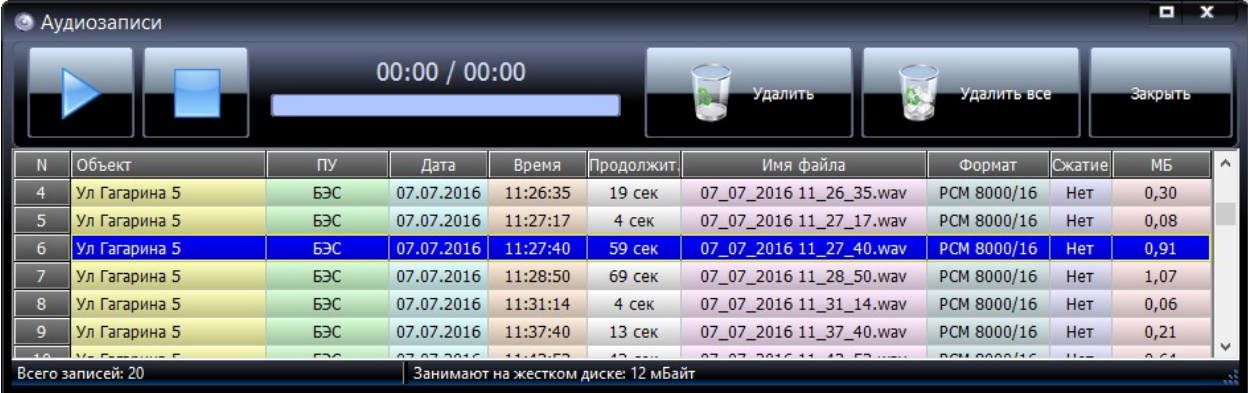

Для воспроизведения записи выбрать указателем «мышки» на требуемую запись и дважды быстро нажать левую клавишу. Для завершения прослушивания записи перевести указатель «мышки» на кнопку останова в левом верхнем углу.

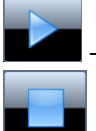

- кнопка воспроизведения аудиозаписи;

- кнопка останова воспроизведения аудиозаписи.

«Удалить» - удаление выбранной аудиозаписи;

«Удалить все» - удаление всех аудиозаписей;

«Закрыть» - закрыть окно просмотра аудиозаписей.

Контекстное меню таблицы аудиозаписей содержит следующие пункты:

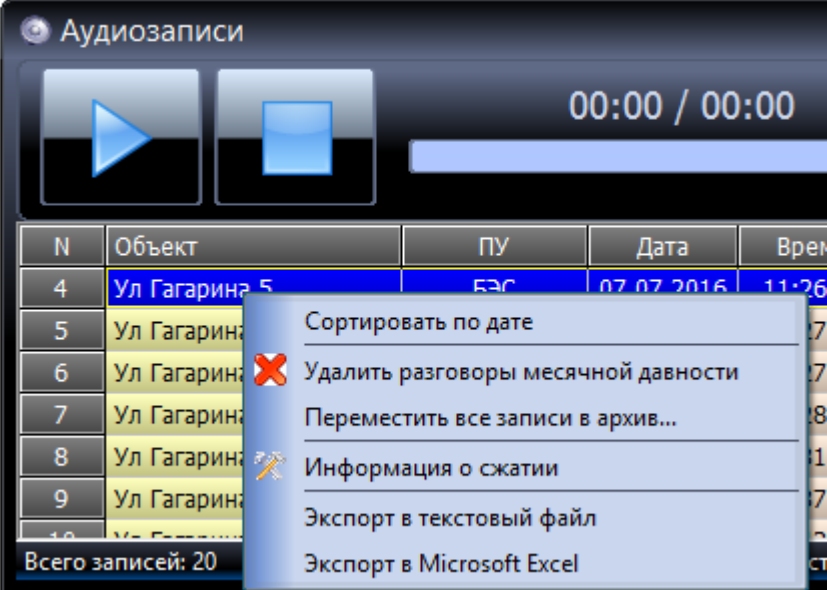

«Сортировать по дате» - установить сортировку событий, при которой последние по времени поступившие события расположены в конце таблицы;

«Удалить разговоры месячной давности» - удалить аудиозаписи с датой, зарегистрированной месяц назад;

«Переместить все записи в архив…» - поместить все файлы аудиозаписей в папку Arhiv в рабочем каталоге программы SES и очистить таблицу аудиозаписей;

«Информация о сжатии» - показать вид кодирования сигнала при сжатии аудиоданных; «Экспорт в текстовый файл» - экспорт содержимого журнала в файл txt (в рабочем каталоге программы);

«Экспорт в Excel» - экспорт содержимого журнала в файл csv (в рабочем каталоге программы).

#### **8. Журнал событий оперативный**

Оперативный журнал событий служит для оперативного отображения событий на карте программы. Как правило, журнал выводится одновременно с картой объектов и закреплен на экране монитора.

Для просмотра оперативного журнала событий следует выбрать в меню «Окно» пункт «Оперативный журнал».

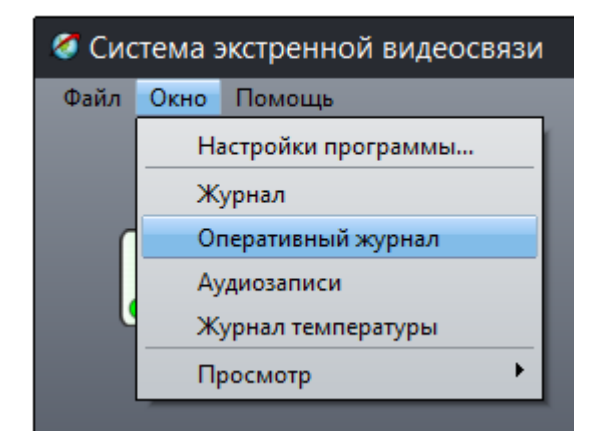

Журнал содержит следующую информацию о событии:

«Дата» - дата совершения события;

«Время» - время совершения события;

«Объект» - текстовое название УЭС-ПВ;

«Событие» - тип события;

«Примечание» - пояснительные сообщения о событии.

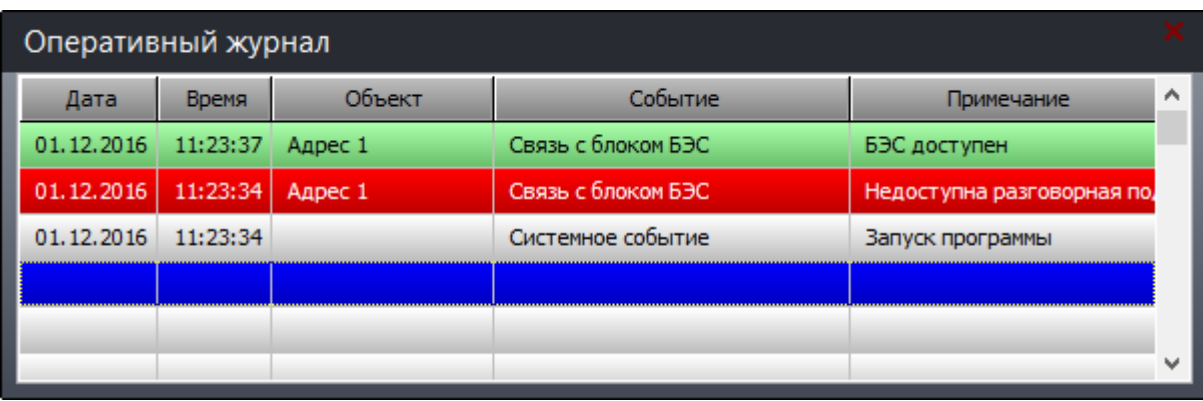

На карте отображаются красным кругом объекты при перемещении указателя (выделена фоном строка) по строкам таблицы журнала, соответствующие событиям от этих объектов.

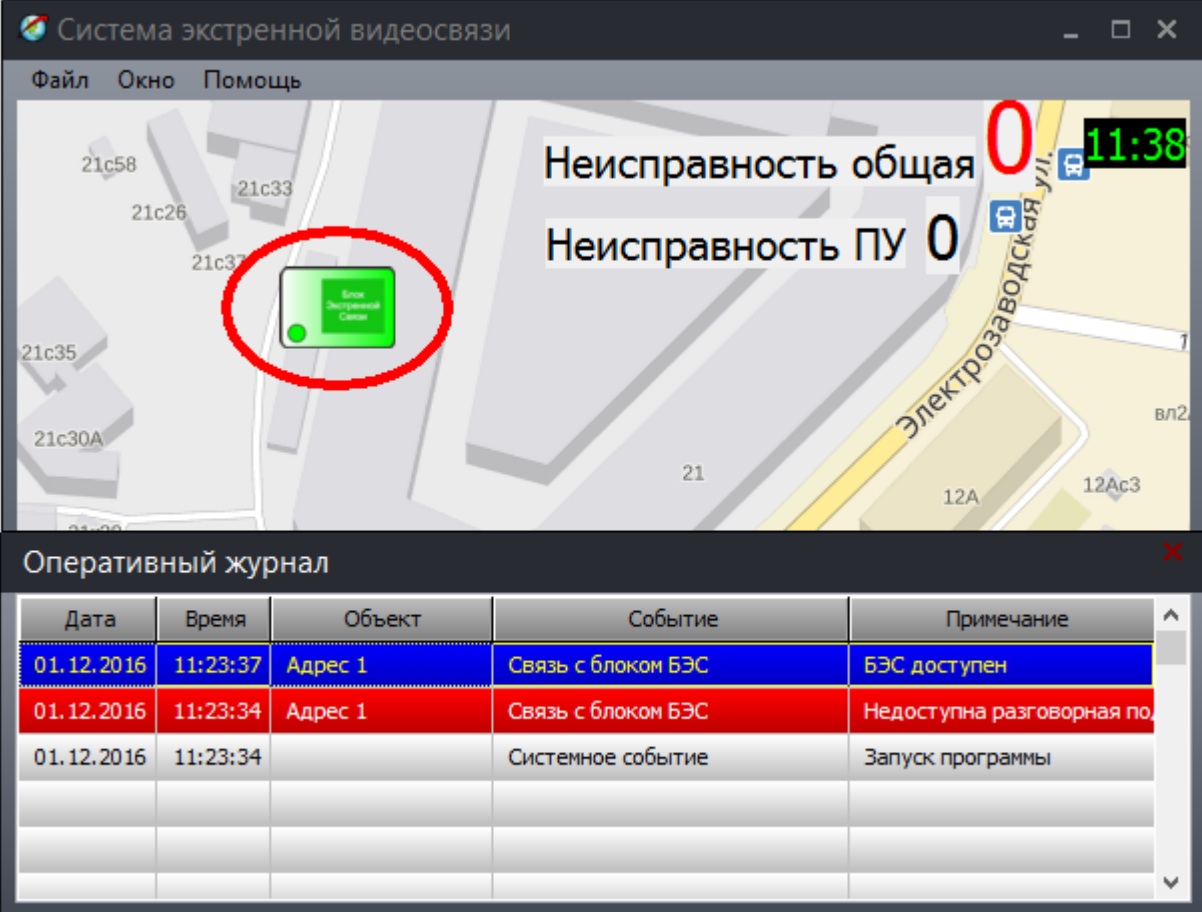

Для того, чтобы закрепить окно журнала на экране монитора надо переместить это окно в нужное место и в контекстном меню (правая кнопка «мышки») снять «галочку» в «Показывать заголовок».

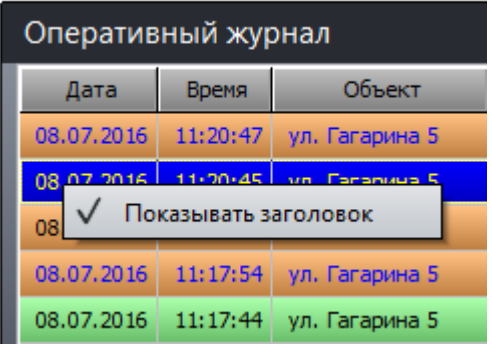

#### **9. Просмотр журнала событий**

Программа «СЭС» ведет журнал событий. Тип событий, записываемых в журнал, задается о окне, открываемом при нажатии на кнопку «Отображение». Для просмотра журнала событий следует навести указатель «мышки» на объект БЭС и нажать ее правую клавишу. В появившемся меню выбрать пункт «Журнал» и нажать левую клавишу. Также журнал можно вызвать в меню «Окно».

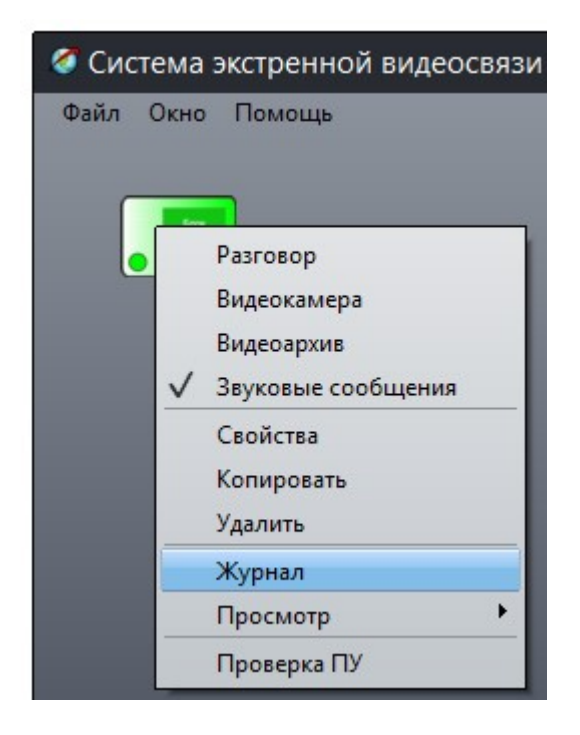

Появится окно просмотра журнала.

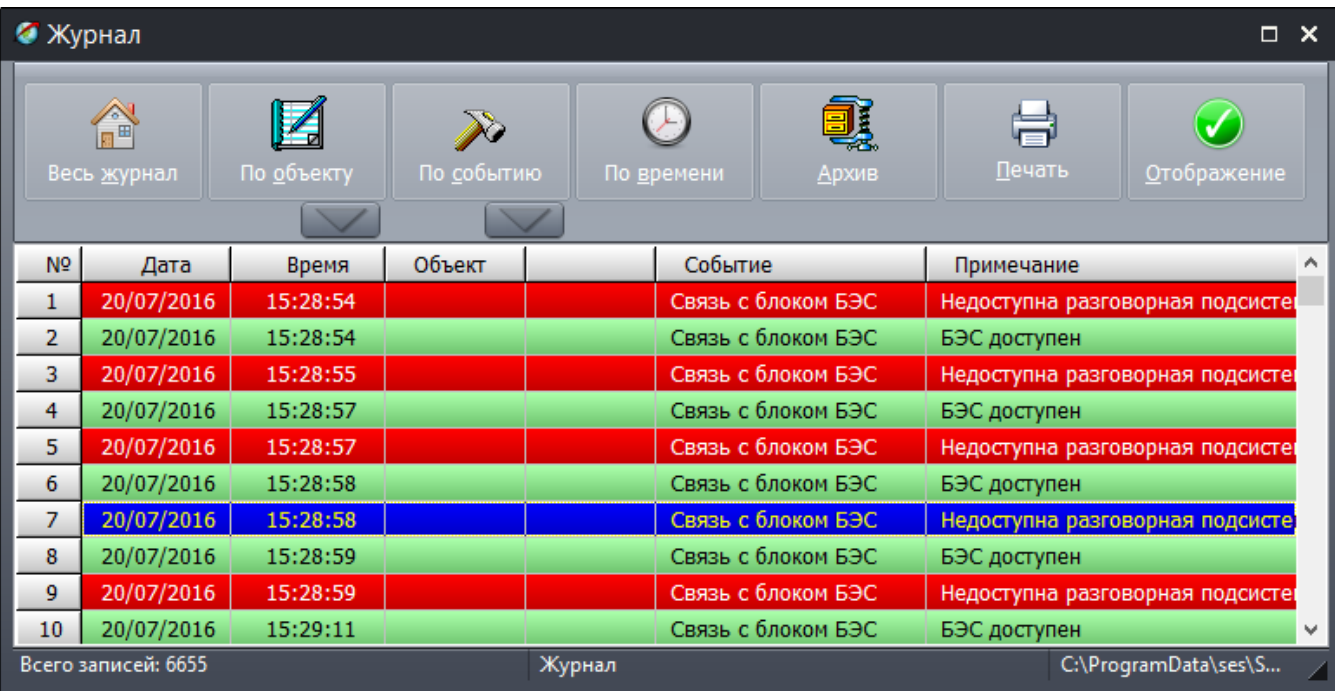

Журнал содержит следующую информацию о событии:

- «Дата» дата совершения события;
- «Время» время совершения события;
- «Объект» текстовое название УЭС-ПВ;
- «Событие» тип события;
- «Примечание» пояснительные сообщения о событии.

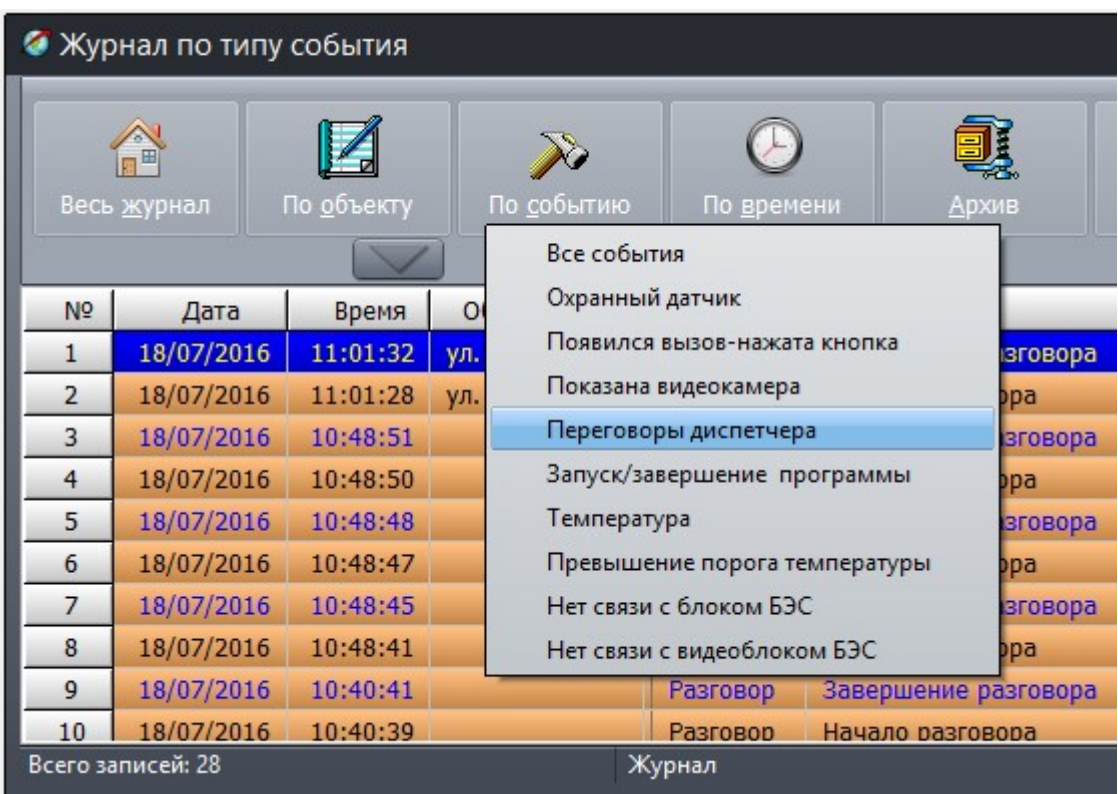

Все события оператор может сортировать по следующим признакам: «Весь журнал» - показать все события в порядке их поступления;

«По объекту» - выбрать БЭС (нажать на кнопку , откроется окно выбора объекта по его названию) и показать все события, относящиеся к этому объекту;

«По событию» - выбрать в списке интересующее событие (нажать на кнопку **[1994]**, в журнале будут присутствовать только выбранный тип событий;

«По времени» - показать события на выбранную дату;

«Архив» - просмотр выбранного архива журнала (архивирование журнала производится автоматически по достижении 4096 событий, для просмотра архива нажать на кнопку «Показать» в отдельном окне), файлы архивов журнала с расширением jur хранятся в рабочей папке программы в папке Archiv; файлы архива можно удалять, нажав на кнопку «Удалить»; «Печать» - вывод журнала на принтер, в отдельном окне можно выбрать принтер, задать шрифт печати и заголовок;

«Отображать» - указать, какие типы событий следует отображать в журнале событий.

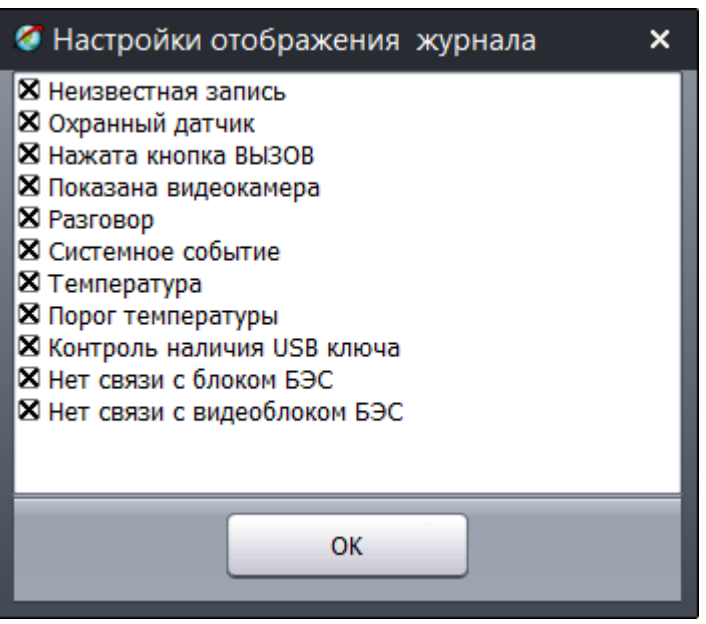

Контекстное меню (открывается правой кнопкой «мышки») имеет следующие пункты:

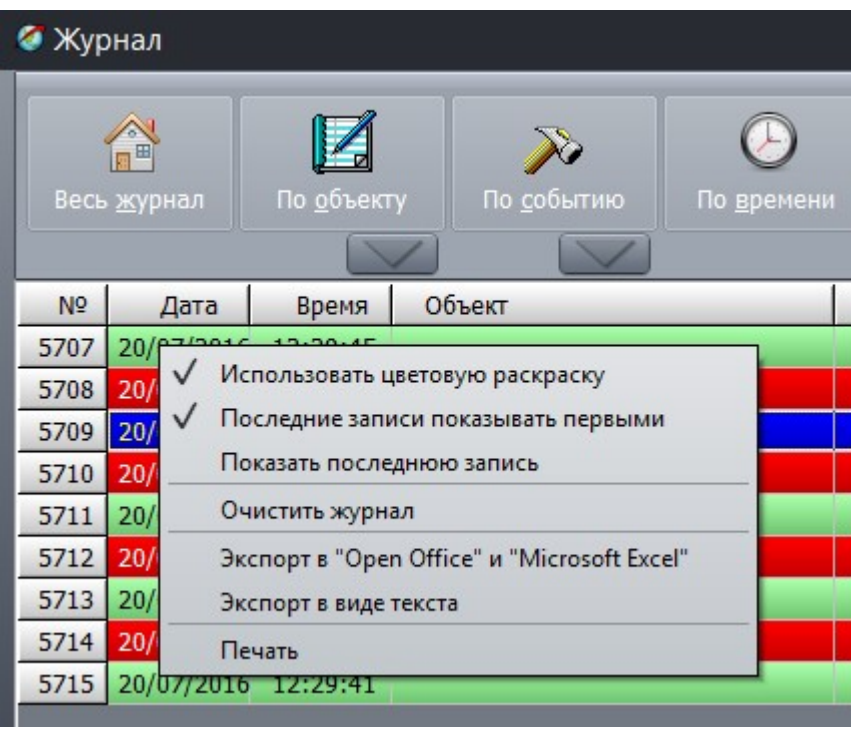

«Использовать цветовую раскраску» - установить «галочку» для отображения типа события цветным фоном;

«Последние записи показывать первыми» - установить «галочку» для отображения в первой строке таблицы события, поступившего последним по времени;

«Показать последнюю запись» - перевести указатель таблицы на событие, поступившее последним по времени;

«Очистить журнал» - поместить содержимое журнала в архив (файл jur в папке Archiv в рабочем каталоге программы) и очистить таблицу;

«Экспорт…» - экспорт содержимого журнала в файл csv (в рабочем каталоге программы); «Экспорт в виде текста» - экспорт содержимого журнала в файл txt (в рабочем каталоге программы);

«Печать» - вывод журнала на принтер, в отдельном окне можно выбрать принтер, задать шрифт печати и заголовок.

#### **10. Просмотр журнала вызовов и разговоров**

Программа ведет отдельный журнал поступивших вызовов и переговоров с каждым УЭС-ПВ. Для просмотра журнала событий следует навести указатель «мышки» на объект БЭС и нажать ее правую клавишу. В появившемся меню выбрать пункт «Просмотр» и «Вызовы и разговоры» нажать левую клавишу «мышки».

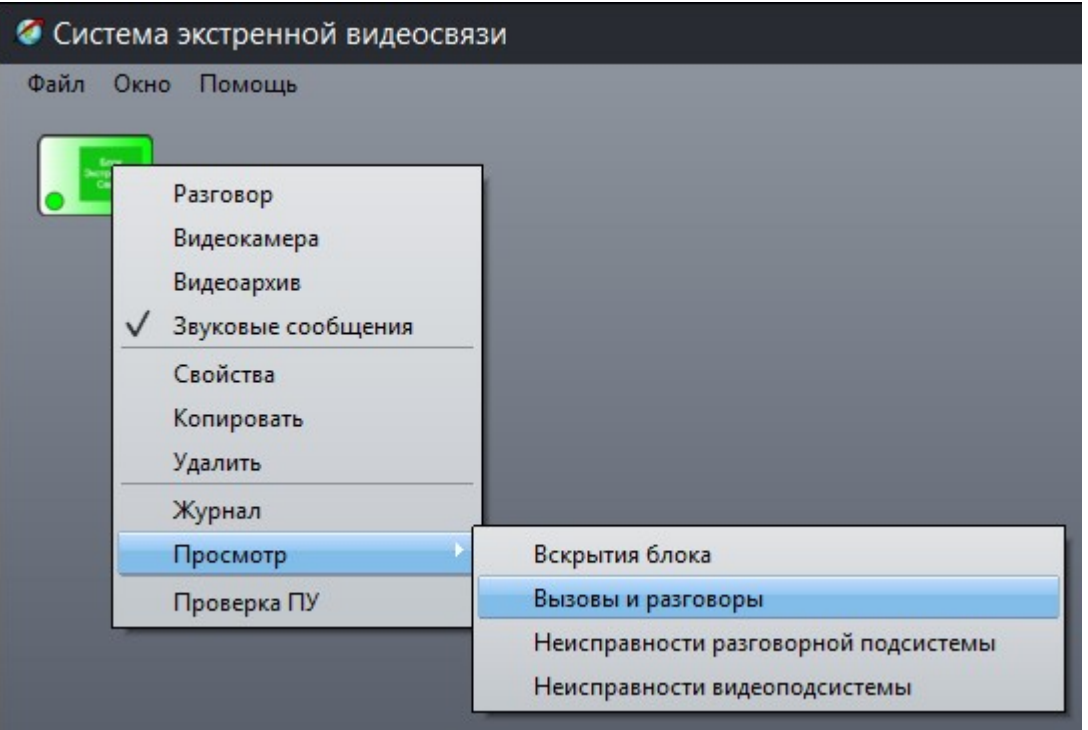

Откроется журнал вызовов и разговоров УЭС-ПВ, в котором содержится следующая информация: «Название» - текстовое название УЭС-ПВ;

«Начало» - метка времени начала события;

«Окончание» - метка времени окончания события;

«Описание» - описание события;

«Длительность» - длительность события.

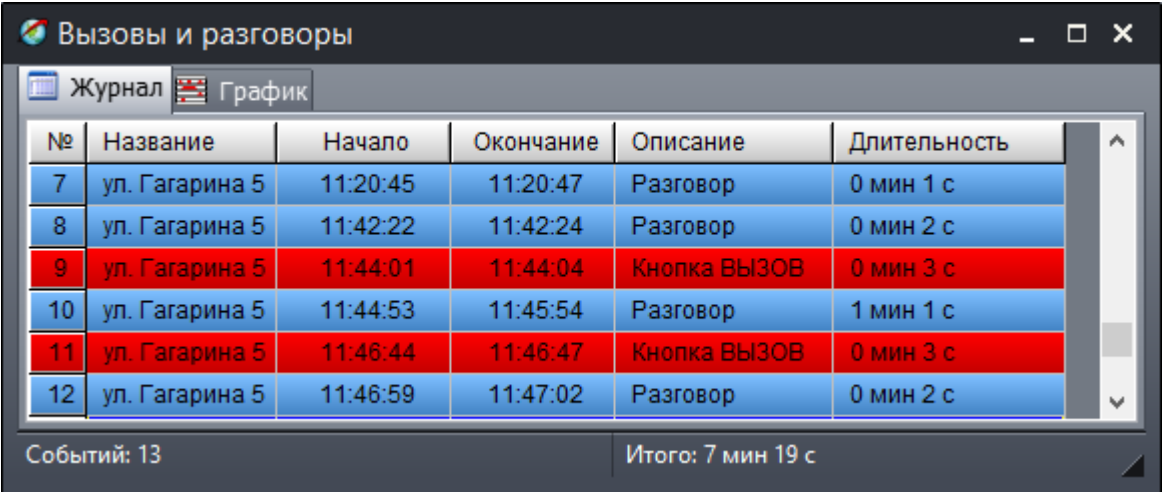

На вкладке «График» информация из табличной формы представлена в виде графика. График отображает в одной плоскости временную ось (часы) за одни сутки, красным цветом на которой отображаются метки времени поступления вызовов и переговоров. Также отображается суммарная длительность переговоров «Итого» за все время работы программы.

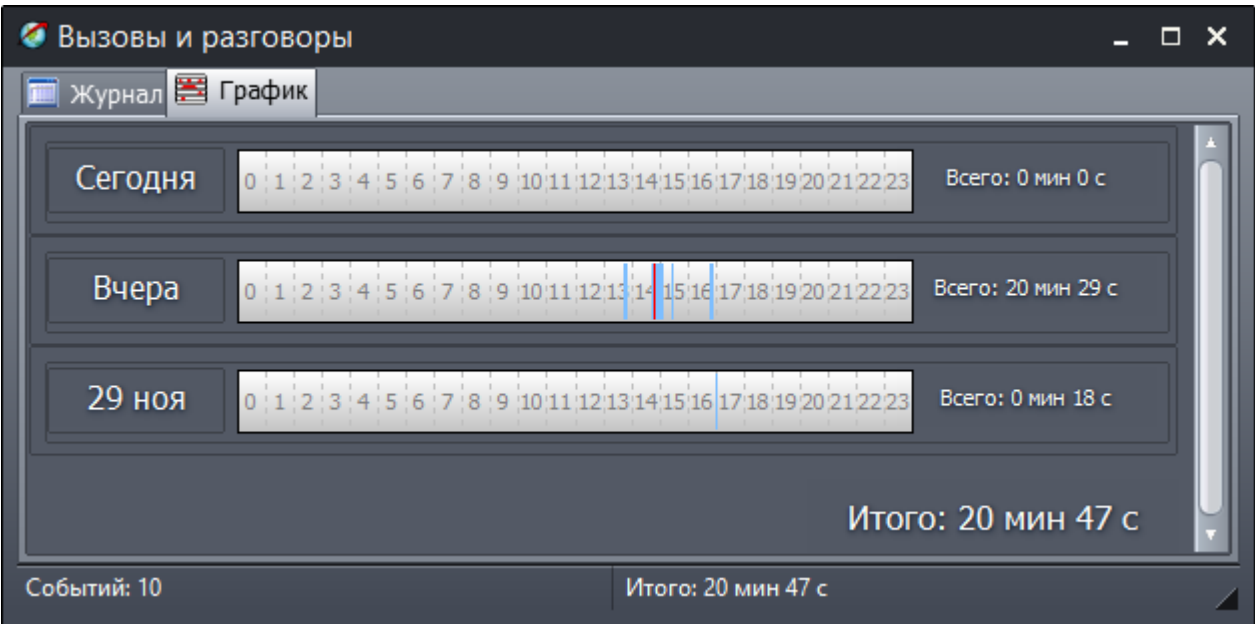

#### **11. Просмотр журнала о неисправностях разговорной подсистемы**

Программа ведет отдельный журнал неисправности голосового канала УЭС-ПВ. Эта неисправность может возникнуть при отсутствии связи с голосовой частью БЭВС (подключается отдельной линией Ethernet).

Для просмотра журнала событий следует навести указатель «мышки» на объект БЭВС и нажать ее правую клавишу. В появившемся меню выбрать пункт «Просмотр» и «Неисправности разговорной подсистемы» нажать левую клавишу «мышки».

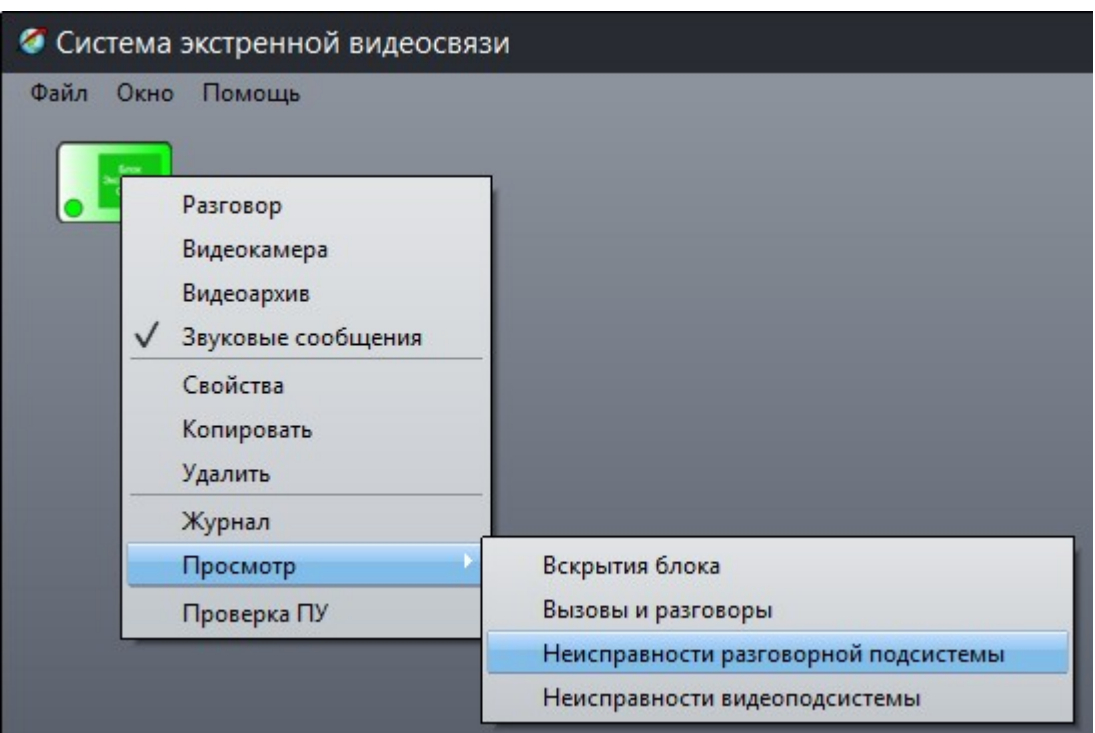

Откроется журнал неисправностей голосовой части БЭС, в котором содержится следующая информация:

«Название» - текстовое название УЭС-ПВ;

«Начало» - метка времени начала возникновения неисправности;

«Окончание» - метка времени окончания неисправности;

«Описание» - описание события;

«Длительность» - длительность действия события.

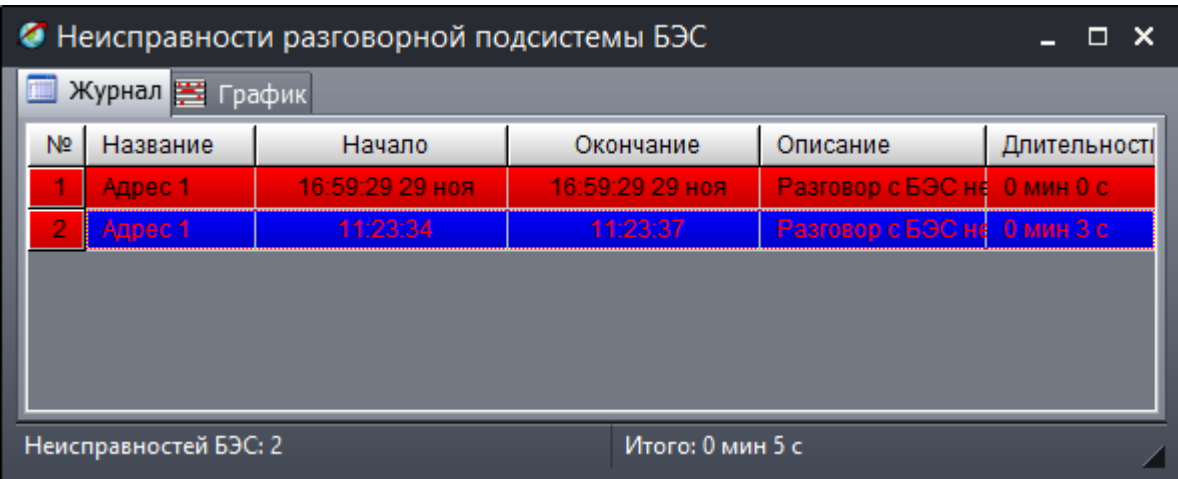

На вкладке «График» информация из табличной формы представлена в виде графика. График отображает в одной плоскости временную ось (часы) за одни сутки, красным цветом на которой отображаются метки времени наступления неисправностей голосовой подсистемы. Также отображается суммарная длительность действия неисправности этого вида «Итого» за все время работы программы.

#### **12. Просмотр адресов УЭС-ПВ**

Оператор может просмотреть таблицу IP адреса БКД-МЕ, к которому подключен УЭС-ПВ и его адрес в линии ИПЛ.

Для просмотра таблицы в меню «Окно» выбрать пункт «Просмотр» / «БЭС» / «Адреса».

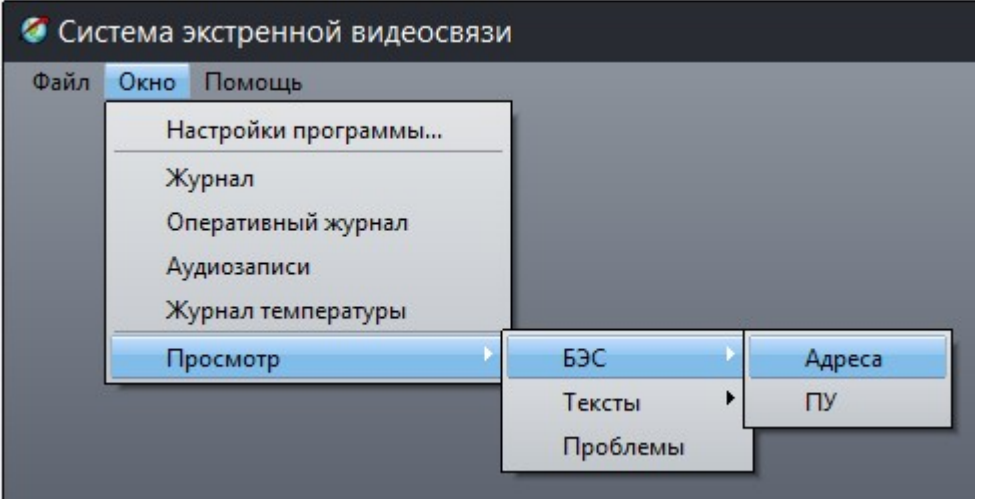

Откроется окно с таблицей адресов:

«Название» - текстовое название УЭС-ПВ;

«IP адрес БЭС» - IP адрес голосовой части блока БЭС в формате <IP-адрес БКД-МЕ>@<адрес УЭС-ПВ>)

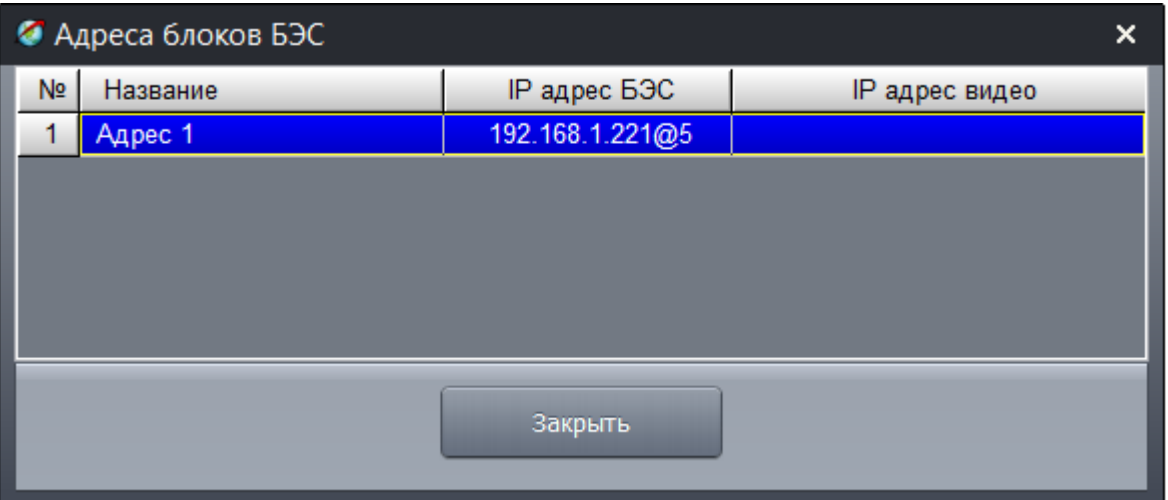

В контекстном меню таблицы расположены следующие пункты:

«Свойства» - открыть окно редактирования свойств объекта БЭС;

«Экспорт в текстовый файл» - экспорт таблицы в текстовый файл txt в рабочий каталог программы;

«Экспорт…» - экспорт содержимого журнала в файл csv (в рабочем каталоге программы);

«Увеличить шрифт» - увеличить размер шрифта в таблице;

«Уменьшить шрифт» - уменьшить размер шрифта в таблице;

«Шрифт» - установить параметры шрифта в таблице;

«Печать» - вывод журнала на принтер, в отдельном окне можно выбрать принтер, задать шрифт печати и заголовок;

«Журнал» - открыть окно журнала.

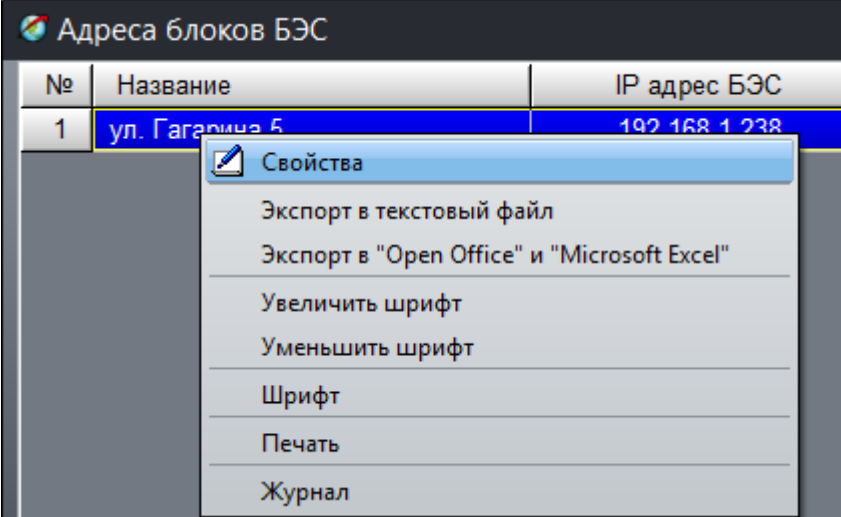

#### **13. Просмотр результатов встроенного контроля УЭС-ПВ**

Оператор может просмотреть таблицу результатов последнего контроля голосового тракта УЭС-ПВ при помощи «Тест-контроля». Встроенный контроль переговорных устройств УЭС-ПВ происходит при выборе пункта «Проверить все ПУ» в контекстном меню карты. Для просмотра таблицы результатов контроля ПУ в меню «Окно» выбрать пункт «Просмотр» / «БЭС» / «ПУ».

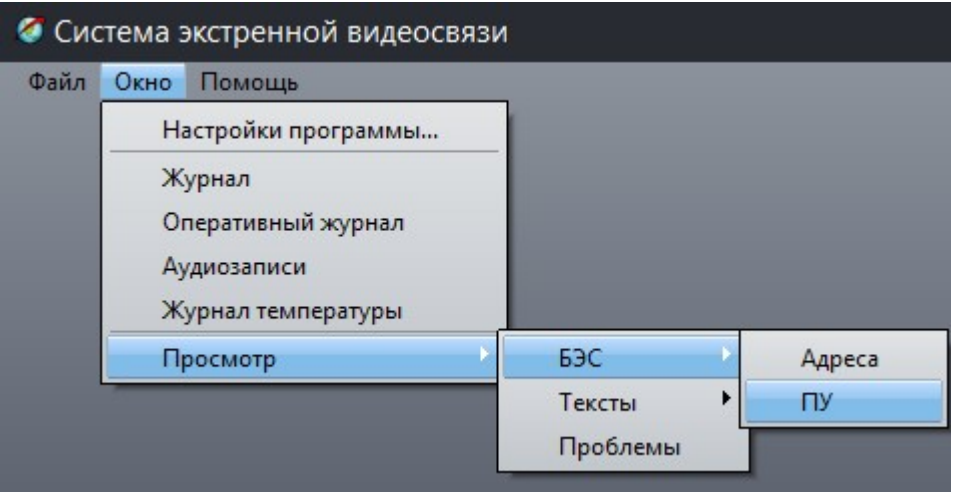

Откроется окно состояния переговорных устройств:

«Название» - текстовое название УЭС-ПВ;

«Исправность ПУ» - результаты контроля ПУ: «ОК» - норма, «Неизвестно» - нет данных (отключено), «Неисправно» - неисправность микрофона или громкоговорителя ПУ; «Уровень» - уровень принятого звукового сигнала при проверке ПУ: (15-250 отн. ед.) – норма, «проверка не проводилась» - ПУ отключено.

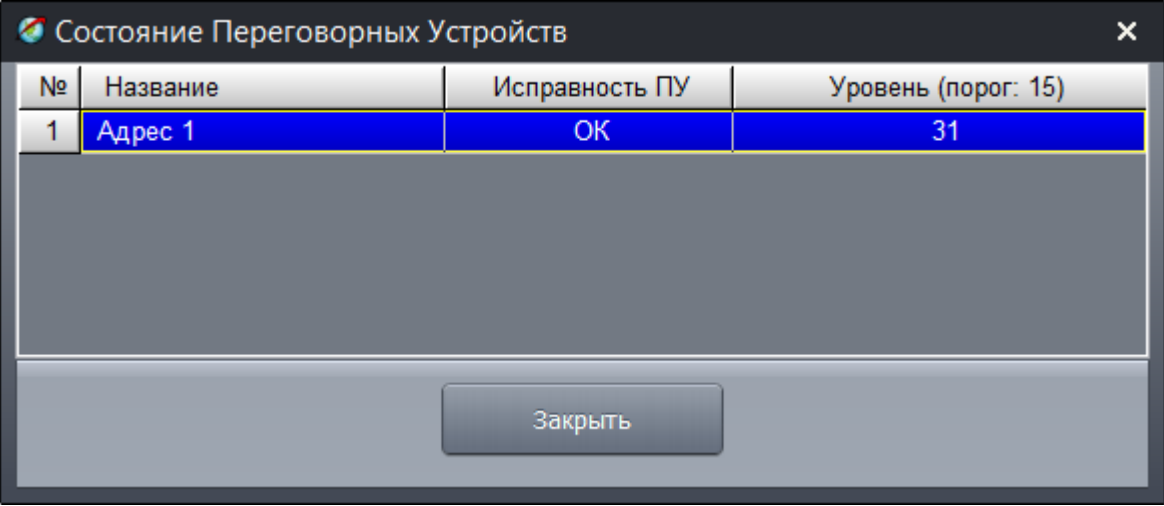

Контекстное меню таблицы позволяет перейти в окно свойств объекта, задать шрифт текста таблицы, вывести таблицу на печать, экспортировать данные в файл.

#### **14. Просмотр текущих неисправностей системы**

Оператор может просмотреть таблицу всех текущих неисправностей, формируемых программой «СЭС».

Для просмотра таблицы проблемных моментов с объектами карты в меню «Окно» выбрать пункт «Просмотр» / «Проблемы».

Если программа «СЭС» настроена верно и есть связь между компьютером оператора и БКД-МЕ и УЭС-ПВ, то список проблем будет пустой.

Примечание – Сообщение «Не задан IP адрес видео» не является признаком неисправности системы, т.к. устройство УЭС-ПВ не имеет видеоподсистемы.

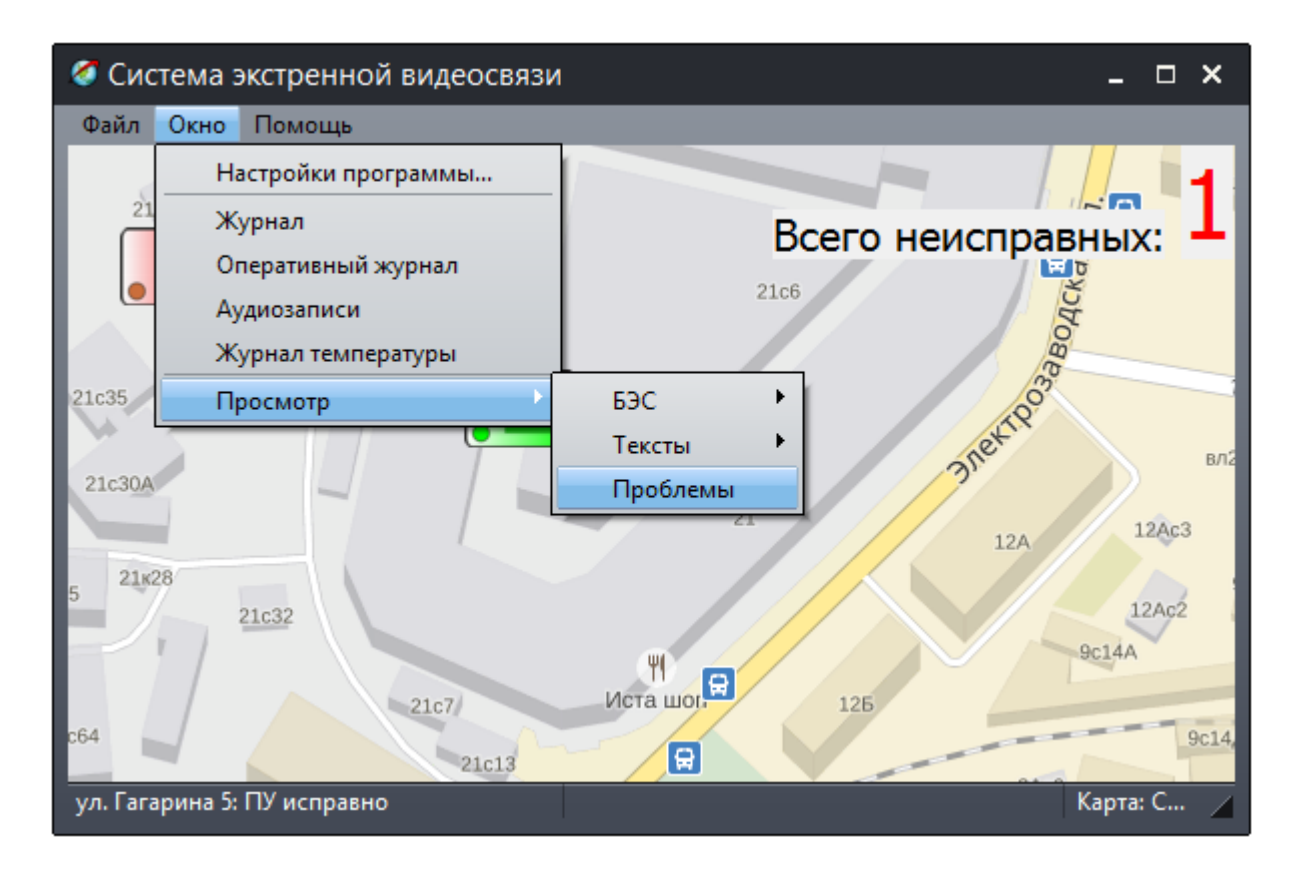

Откроется окно текущих проблемных моментов с объектами карты:

«Название» - название объекта карты;

«IP адрес БЭС» - IP адрес объекта карты БЭС;

«Проблема» - описание текущей проблемы (отсутствие связи с объектом, неверное задание его параметров, отключение объекта и проч.).

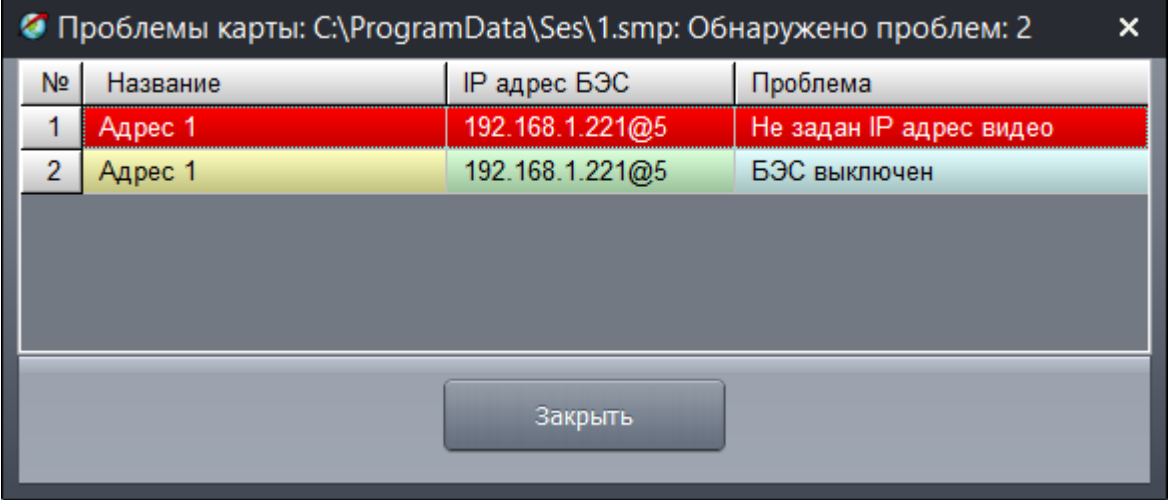

Контекстное меню таблицы позволяет перейти в окно свойств объекта, задать шрифт текста таблицы, вывести таблицу на печать, экспортировать данные в файл.

## <span id="page-39-0"></span>**Техническое обслуживание**

Работы по техническому обслуживанию УЭС-ПВ должны проводиться обученным квалифицированным персоналом. Техническое обслуживание состоит из периодических проверок один раз в 6 месяцев.

Во время технического обслуживания:

- проверить наличие и целостность пломб, а также отсутствие механических повреждений, кнопок, элементов индикации, разъемов и кабелей;

- при необходимости, удалить загрязнения с поверхности корпуса хлопчатобумажной ветошью;

- проверить состояние разъемных соединителей, удалить загрязнения с разъемных

соединителей хлопчатобумажной ветошью, смоченной в спирто-бензиновой смеси;

- проверить надежность закрепления корпусов и разъемов, подтянуть разъемы;

- проверить крепление заземляющего провода, ослабленные контакты подтянуть.

- проверьте правильность соединения линии связи ИПЛ;

- измерить напряжение питания УЭС-ПВ, которое должно быть (10 - 30) В;

- проверить работоспособность в соответствии с разделом «Комплексная проверка работоспособности» настоящего РЭ;

- неисправные УЭС-ПВ заменить.

Данные о проведении технического обслуживания, проверке работоспособности изделия внести в соответствующий раздел формуляра.

## <span id="page-40-0"></span>**Текущий ремонт**

Работы по текущему ремонту УЭС-ПВ должны проводиться обученным квалифицированным персоналом. Перед поиском неисправности и текущим ремонтом необходимо ознакомиться с принципом действия и работой УЭС-ПВ в соответствии с настоящим руководством и документацией на составные части системы. Измерительные приборы и оборудование, подлежащие заземлению, должны быть надежно заземлены.

Признаки проявления основных неисправностей, возможные причины и действия по устранению неисправности приведены в таблице.

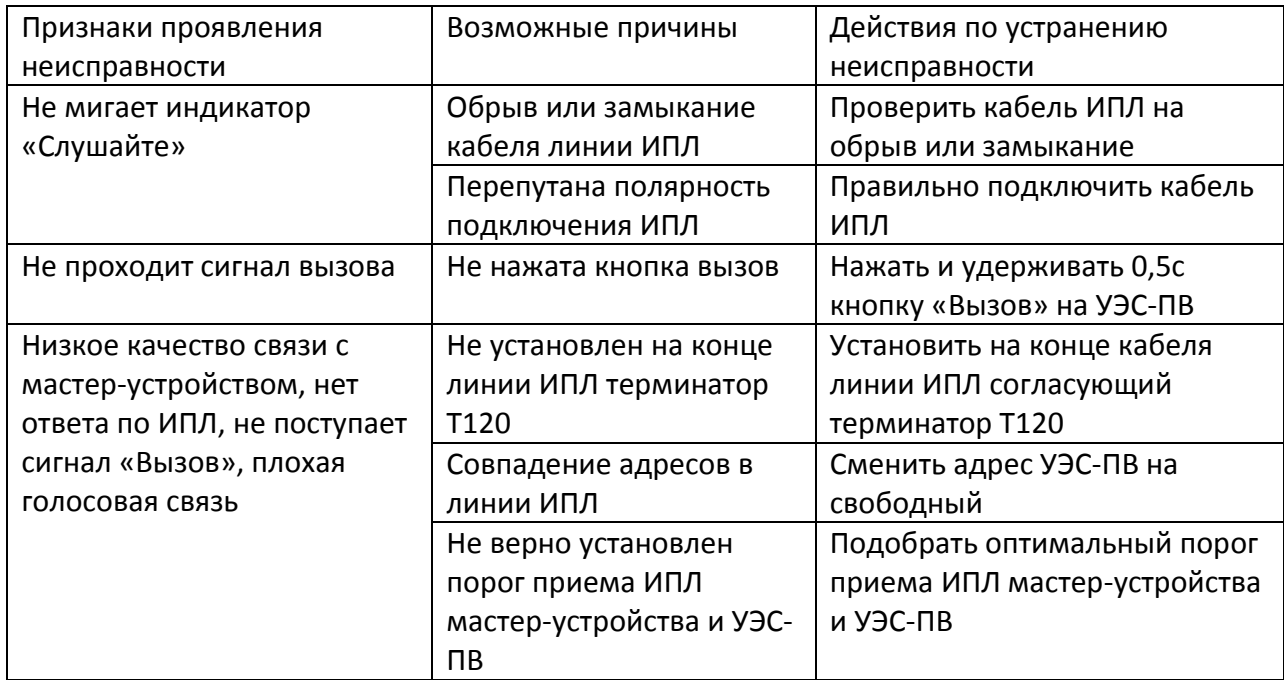

## <span id="page-40-1"></span>**Транспортирование**

УЭС-ПВ в упакованном виде следует транспортировать в крытых транспортных средствах (железнодорожных вагонах, закрытых автомашинах) в соответствии с правилами перевозки грузов, действующими на соответствующем виде транспорта. Механические воздействия и климатические условия при транспортировании не должны превышать допустимые значения: - категория Л по ГОСТ 23170-78;

- температура окружающего воздуха от (-40 ... +55) °С;

- относительная влажность окружающего воздуха не более 95 % при +35 °С.

При транспортировании необходимо соблюдать меры предосторожности с учетом предупредительных надписей на транспортных ящиках. Расстановка и крепление ящиков в транспортных средствах должны обеспечивать их устойчивое положение, исключать возможность смещения ящиков и соударения.

## <span id="page-41-0"></span>**Хранение**

УЭС-ПВ следует хранить в упакованном виде (допускается хранение в транспортной таре) в отапливаемых помещениях группы 1 (Л) по ГОСТ 15150-69 при отсутствии в воздухе кислотных, щелочных и других агрессивных примесей.

## <span id="page-41-1"></span>**Утилизация**

Утилизация УЭС-ПВ производится в соответствии с установленным на предприятии порядком, составленным в соответствии с Законами РФ № 96-Ф3 «Об охране атмосферного воздуха», № 89- Ф3 «Об отходах производства и потребления», № 52-Ф3 «О санитарно-эпидемиологическом благополучии населения», а также другими российскими и региональными нормами, актами, правилами, распоряжениями и пр., принятыми во исполнение указанных законов.